# **2. MATERIAL UND METHODEN**

# **2.1. Chemikalien und Verbrauchsmittel**

Die Substanzen und Materialien wurden von den Firmen VWR (Darmstadt), Sigma-Aldrich (Deisenhofen) und Roth (Karlsruhe) bezogen bzw. sind in den jeweiligen Methoden definiert.

# **2.2. Enzyme**

<span id="page-0-0"></span>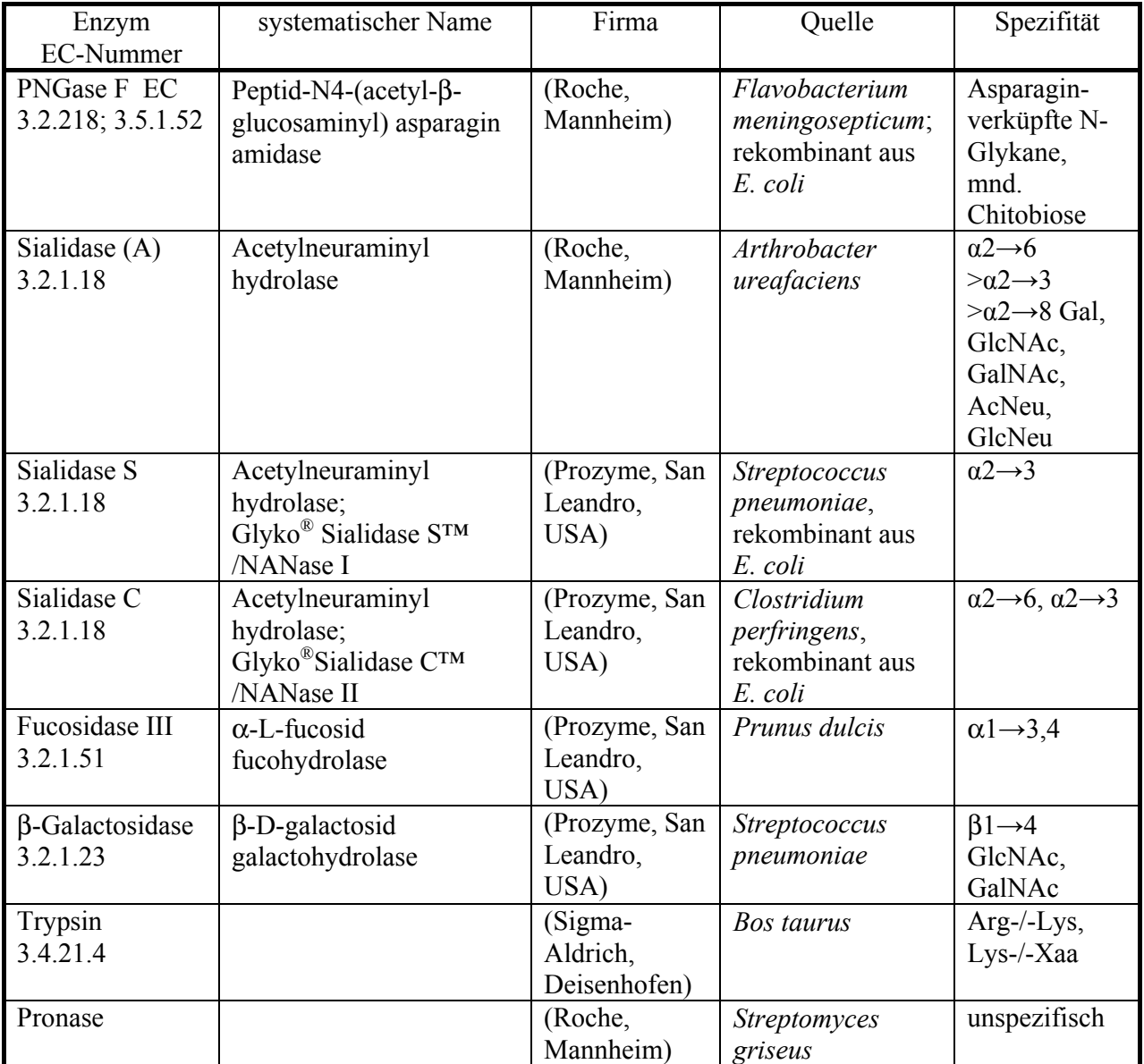

## **Tabelle 1: Verwendete Enzyme**

# **2.3. Geräte**

Die nachfolgenden Geräte wurden für tägliche Arbeiten verwendet. Spezifische Angaben sind in den jeweiligen Methoden aufgeführt.

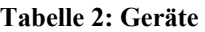

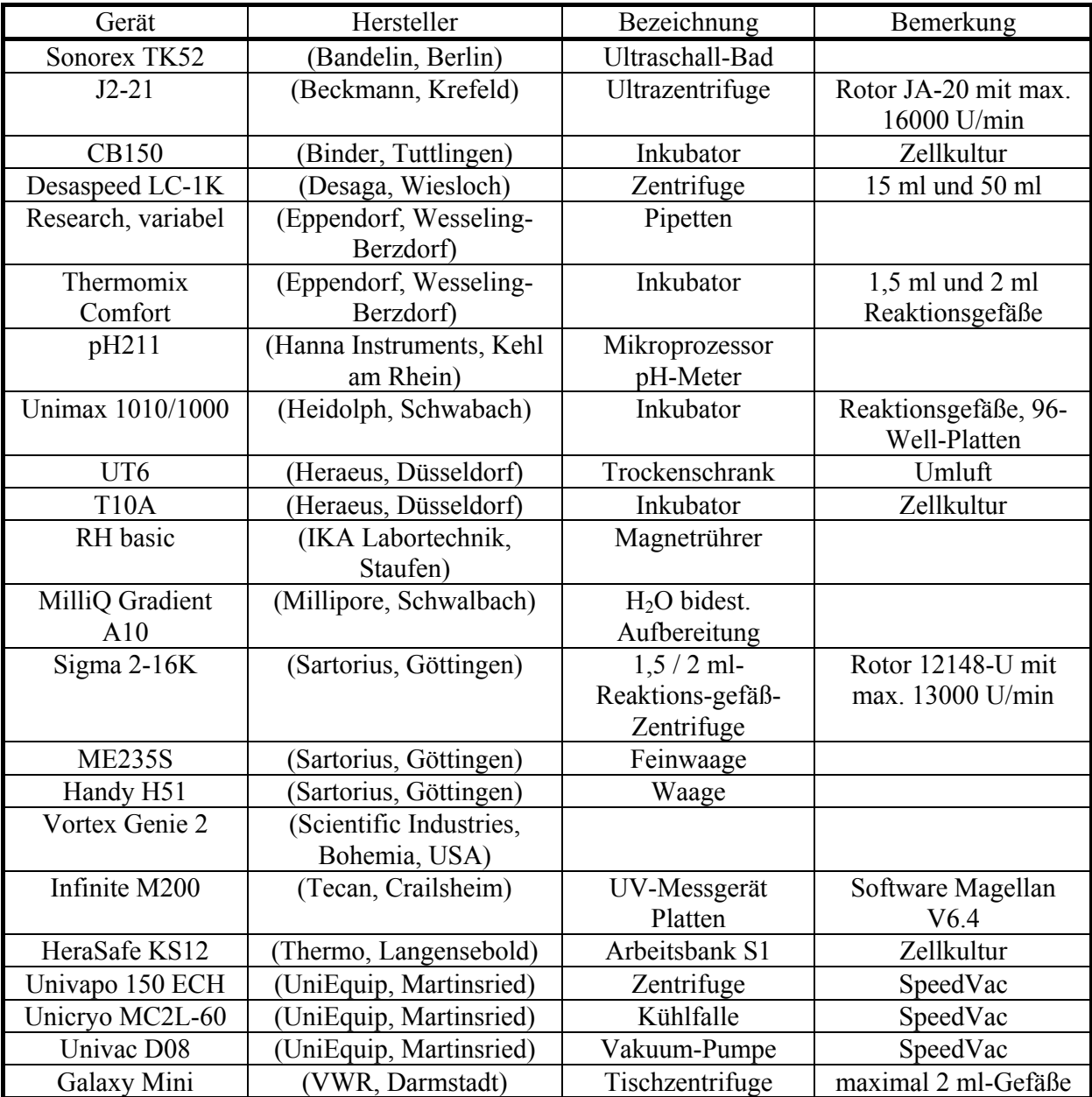

# **2.4. Zellkultur**

Die Zell-Kultivierung wurde in der AG Dr. Dernedde der AG Prof. Tauber im CBF Charité-Universitätsklinikum Berlin durchgeführt.

# **2.4.1. Organismen**

|                         | CHO-K1          | <b>HEK-293</b> | $K-562$           |
|-------------------------|-----------------|----------------|-------------------|
| $ATCC^{\circledR}$ -Nr. | $CCL-61$ TM     | CRL-1573™      | $CCL-243TM$       |
| Wachstum                | adhärent        | adhärent       | Suspension        |
|                         |                 |                | (semi-adhärent)   |
| Morphologie             | epithelial      | epithelial     | Lymphoblast       |
| Organismus              | Cricetulus      | Homo sapiens   | Homo sapiens      |
|                         | griseus         |                |                   |
| Organ                   | Ovarien         | Niere          | Knochenmark       |
| Referenz                | (Graham et al., | (Puck et al.,  | (Lozzio & Lozzio, |
|                         | 1977            | 1958           |                   |

**Tabelle 3: Zelllinien für die Supplementationsversuche** 

# **2.4.2. Zellkulturbedingungen**

Die Zellen wurden unter den in der [Tabelle 4](#page-2-0) aufgeführten Bedingungen kultiviert und bei jedem Umsetzen auf morphologische Eigenschaften und Vitalität überprüft. Die Supplementationen wurden frühestens nach 2 Umsetzungen der Zellen vorgenommen. Zur Zellzählungen diente einer Zählkammer (0,01 mm x 0,0024 mm<sup>2</sup>). Die Ernte erfolgte zur Optimierung der Supplementationen zwischen 1 und 5 Tage, unter späteren Standardbedingungen nach 4 Tagen mit 0,5 mM der peracetylierten Acyl-Mannosamine und 0,25 mM 2dGal.

**Tabelle 4: Kulturbedingungen** 

<span id="page-2-0"></span>

|                   | CHO-K1         | <b>HEK293</b> | $K-562$     | KG-1a       |
|-------------------|----------------|---------------|-------------|-------------|
| Medium            | <b>DMEM</b>    | <b>DMEM</b>   | <b>RPMI</b> | <b>RPMI</b> |
| FCS 10 %          | $^{+}$         | $^{+}$        | $^{+}$      | $^+$        |
| (Umsetzen)        |                |               |             |             |
| FCS 10 %          |                | ┿             | ┿           |             |
| (Supplementation) |                |               |             |             |
|                   |                |               |             |             |
| Ernte vor dem     | Abschaben      | Abspülen,     | Abspülen    |             |
| Zentrifugieren    |                | Abschaben     |             |             |
| CO <sub>2</sub>   | $5\%$          |               |             |             |
|                   | $37^{\circ}$ C |               |             |             |

# **2.4.3. Stammhaltung**

Die Stammkulturen wurden nach ATCC®-Empfehlungen vorbereitet und in Kultur genommen. Die Lagerung erfolgte in flüssigem Stickstoff.

# **2.4.4. Materialien**

# 2.4.4.1. Medien und Zusätze

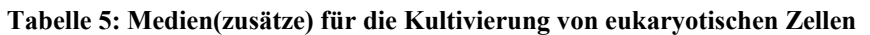

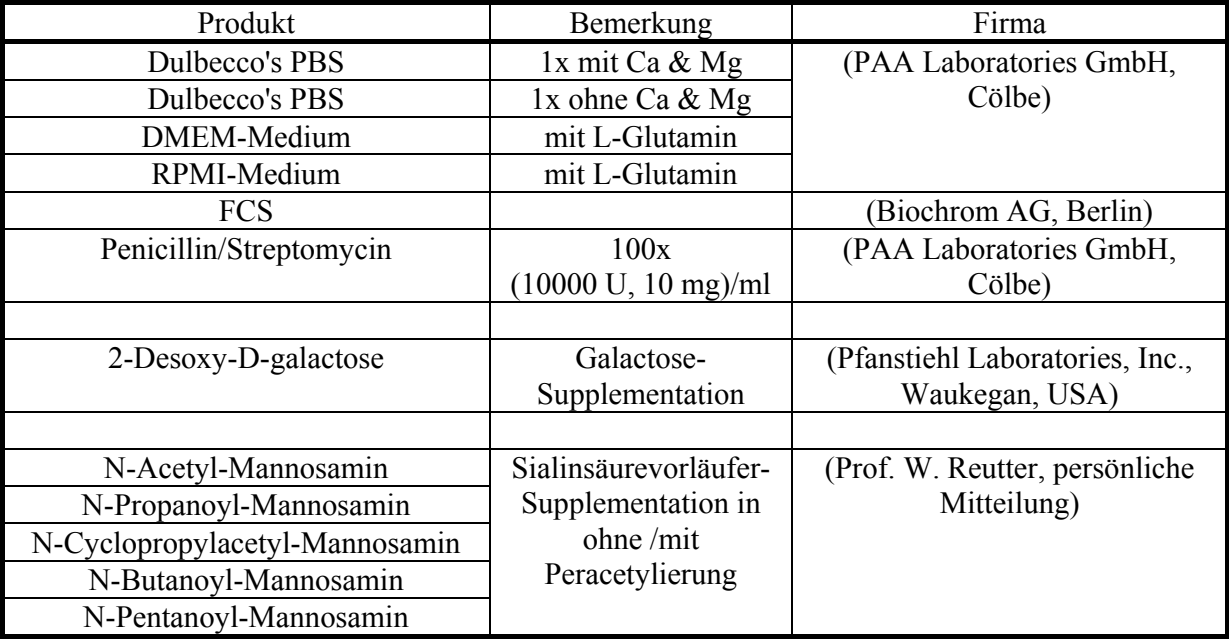

Die Substanzen wurden bei 4°C gelagert und Lösungen nach 4 Wochen verworfen.

# 2.4.4.2. Gefäße

| <b>Produkt</b> | <b>Bemerkung</b>   | Verwendung     | Firma                              |
|----------------|--------------------|----------------|------------------------------------|
| Zellschaber    |                    |                | (Corning Incorporated, Acton, USA) |
| Petrischalen   | $100x20$ mm        | CHO-K1, HEK293 | (BD Biosciences, Heidelberg)       |
| Flasche        | $150 \text{ cm}^2$ | CHO-K1, HEK293 | (TPP, Trasadingen, Schweitz)       |
| Flasche        | $75 \text{ cm}^2$  | K-562, KG-1a   | (BD Biosciences, Heidelberg)       |
| Flasche        | $175 \text{ cm}^2$ | K-562, KG-1a   | (BD Biosciences, Heidelberg)       |
| Flasche        | $25 \text{ cm}^2$  | K-562, KG-1a   | (Corning Incorporated, Acton, USA) |
| Flasche        | $75 \text{ cm}^2$  | K-562, KG-1a   | (Corning Incorporated, Acton, USA) |

**Tabelle 6: Gefäße für die Kultivierung eukaryotischer Zellen** 

# **2.5. Polyacrylamidgelelektrophorese**

Zur Analyse von Proteinproben wurden diese in Polyacrylamidgelen aufgetrennt, wobei sich der Typ und die Konzentration des Geles nach der Größe des Proteins bzw. nach dem Analysezweck richteten. Dabei wurden zwei verschiedene AA/BAA-Lösungen verwendet.

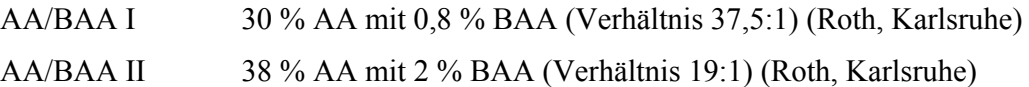

Für die Auftrennungen wurde die Minigel-Elektrophorese-Einheit (Biometra, Göttingen) mit 10 x 10 x 0,1 cm-Platten verwendet.

## **2.5.1. SDS-PAGE nach LAEMMLI**

Bei dieser Methode (Laemmli, 1970) wurden die Proben durch Kochen und Reduktion der Disulfidbrückenbindungen denaturiert, so dass sich das im Proben- und Elektrophoresepuffer befindliche SDS an die komplett entfaltete Polypeptidkette anlagern konnte. Da somit alle Proteine eine identische Ladungsdichte besitzen, erfolgte die Auftrennung ausschließlich nach dem Molekulargewicht. Je nach aufzutrennenden Proteingrößen setzten sich die Lösungen für ein Gel folgendermaßen zusammen.

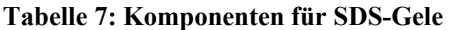

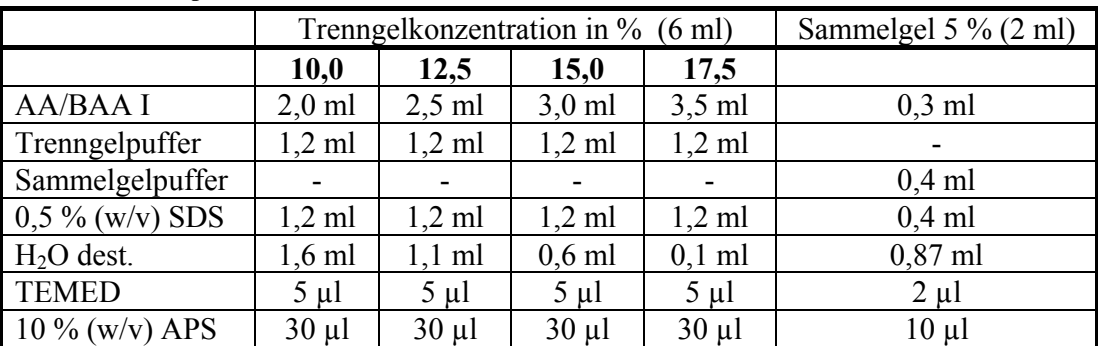

Die gut durchmischte Trenngellösung wurde zwischen die Elektrophoreseplatten gegossen und mit H2O bidest. überschichtet. Nach der Polymerisation konnte dieses dann wieder abgegossen und durch das Sammelgel mit Kamm ersetzt werden.

#### Probenvorbereitung:

Die Proteinprobe wurde im Verhältnis 1:1 mit Probenpuffer versetzt und für 10 min bei 95°C denaturiert. Nach dem Spülen der Probentaschen wurden je nach Taschenvolumen in diese 10-40 µl des Ansatzes aufgetragen.

## Elektrophoresebedingungen:

Nach Zugabe des Elektrophoresepuffers wurden für die Passage des Sammelgels 12 mA und des Trenngels 25 mA bei RT angelegt.

Zur Größenbestimmung dienten je Gel 10 µl des Größenstandards Sigma 7 (Sigma, Deisenhofen).

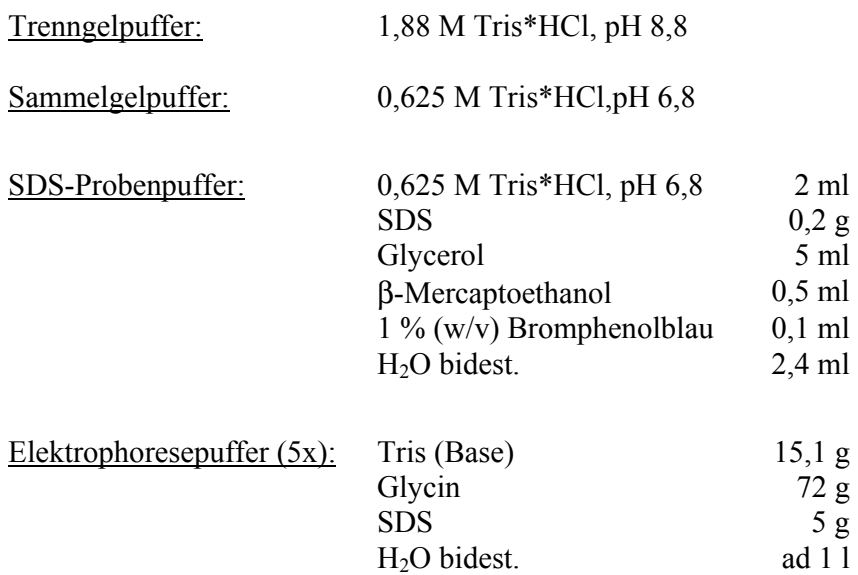

# **2.5.2. Färbung von Polyacrylamidgelen**

Durch Anfärbung der Polyacrylamidgele mit Coomassie-Lösung konnten die aufgetrennten Proteine sichtbar gemacht werden. Nach 20-minütiger Inkubation unter leichtem Schütteln wurde die Färbelösung gegen Entfärber-Lösung ausgetauscht und in Abhängigkeit von Gelkonzentration und -typ für mehrere Stunden bzw. ü.N. inkubiert.

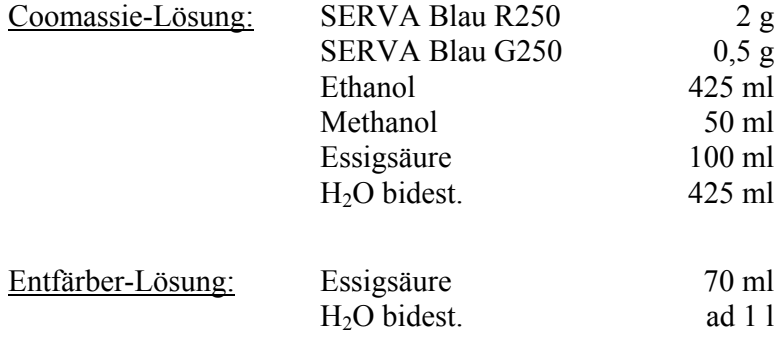

# **2.5.3. Trocknen von Polyacrylamidgelen**

Zur dauerhaften Aufbewahrung von Gelen wurden diese getrocknet. Nach dem Einweichen von zwei Zellulosefolien (Bio-Rad, München) in Trockenlösung konnte das Gel zwischen diesen auf einem Geltrockner luftblasenfrei eingespannt und für 24 h bei RT getrocknet werden.

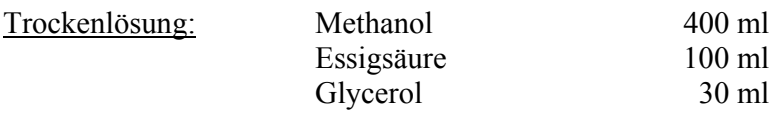

## **2.6. Proteinbestimmung**

Zur Quantifizierung der Proteine wurde die BCA-Methode verwendet (Smith *et al.*, 1985). Die Lösung ist aus den Komponenten des BCA Protein Assay Kit (Pierce, Rockford, USA) immer frisch anzusetzen und innerhalb einer Stunde zu verbrauchen.

Die Reagenzien A und B wurden im Verhältnis 50:1 gemischt (100 µl je Einheit einer 96-well-Platte). Die BSA-Standards (0-800 µg) und Proben (gegebenenfalls verdünnt) waren für eine Doppelbestimmung von je 10 µl vorzulegen und mit 100 µl BCA-Reagenz zu versetzen. Nach einer Inkubation für 37°C für 30 min in einem Schüttelinkubator erfolgte die photometrische Messung bei 562 nm am Infinite M200 (Tecan, Crailsheim).

## **2.7. Rohmembranpräparation von eukaryotischen Zellen**

Die Zellen wurden nach der Kultivierung bei 800-1000 U/min abzentrifugiert und nach dem Waschen mit PBS-Puffer wieder in einem Pellet (max. 400 µl) gesammelt. Dieses war bei -20°C zu lagern oder direkt zu verwenden.

Die nachfolgenden Schritte wurden bei 4°C und mit vorgekühlten Puffern durchgeführt. Zur Vorbereitung der Zelllyse erfolgte eine Zugabe von 1,5 ml H1-Puffer (1 mM NaHCO3, 150 mM KCl, 2 mM CaCl<sub>2</sub>, pH 7,6) und 500 µl des Protease Inhibitors 25x complete EDTA-free (Roche, Penzberg). Mit einem 10 ml-Potter wurden die Zellen homogenisiert, in ein 50 ml-Gefäß überführt und zur vollständigen Lyse mit 20 ml H2-Puffer versetzt (1 mM NaHCO<sub>3</sub>, pH 7,6). Nach 15 min, 1500 U/min wurden die Zelltrümmer abzentrifugiert und der Überstand diente als Grundlage für die Membranpräparation.

Das Pellet wurde nach 20 min, 16000 U/min in 3x 500 µl H<sub>2</sub>O bidest. resuspendiert, in ein 2 ml Eppendorfreaktionsgefäß überführt und das Waschen mit 300 µl H<sub>2</sub>O (5 min, 12000 U/min) 2x wiederholt. Für das Delipidieren erfolgte nacheinander die Zugabe von 300 µl H<sub>2</sub>O bidest., 800 µl Methanol und 400 µl Chloroform zum Pellet. Während der 30 minütigen Inkubation war die Probe mehrfach zu resuspendieren und 2x 5min im Ultraschall zu behandeln. Es sollte im homogenen Lösemittelgemisch eine Präzipitation von Proteinen sichtbar sein. Bei noch vorhandenen Phasen ist der Wasseranteil zu hoch, welches durch weitere Zugabe von Methanol auszugleichen ist. Das gewonnene Membranprotein-Pellet (12000 U/min, 20-30 min) wurde 2x mit 400 µl Ethanol gewaschen und bei RT ohne vollständiges Austrocknen eingeengt. Für nachfolgende Enzyminkubationen erfolgte das Lösen im jeweiligen Puffersystem (mit häufiger Resuspension und Ultraschall, auch während der Anwendung).

# **2.8. Isolierung und Anreicherung von Glykanen**

Zur Untersuchung der proteingebundenen Glykane ist deren Isolierung notwendig. Weiterhin müssen aufgrund der angewendeten Methoden und Geräte zusätzliche Schritte zur Anreicherung und Entsalzung durchgeführt werden.

Für das Optimieren von Methoden und Referenzen wurden folgende Glykoproteine verwendet.

| Abk.       | <b>Glykoproteine</b>                                     | kDa (Protein) | kDa $(\Sigma)$ |
|------------|----------------------------------------------------------|---------------|----------------|
| <b>AGP</b> | $\alpha$ -acid Glycoprotein, human (Schmid et al., 1973) | 23,5          | $40 - 50$      |
| <b>BSF</b> | Fetal calf serum fetuine                                 | 36,4          | $40 - 60$      |
| <b>BSM</b> | Bovine submaxillary mucin                                | 60,0          | $300 - 400$    |
| <b>PSM</b> | Porcine stomach mucin                                    | 100,0         | $150 - 300$    |
| <b>RNB</b> | Ribonuclease B, bovine                                   | 13,7          | $15 - 16$      |
| <b>TRA</b> | Transferrin, human                                       | 80,0          | $80 - 90$      |

**Tabelle 8: verwendete kommerzielle Glykoproteine** 

## **2.8.1. Isolierung von Glykanen**

## <span id="page-7-0"></span>2.8.1.1. Enzymatische Methoden

Die Abspaltung der Glykane kann durch spezifische Enzyme erfolgen (Maley *et al.*, 1989; Altmann *et al.*, 1998; Hägglund *et al.*, 2007), die nach der Spaltung bzw. Denaturierung der Proteine zugesetzt werden. Für die Asparagin-gebundenen N-Glykane wurde PNGase F verwendet (Tarentino *et al.*, 1985; Tarentino & Plummer, 1987; Nuck *et al.*, 1990; Tretter *et al.*, 1991), die diese Struktur-unabhängig freisetzen (Bindungsspaltung zwischen Asn und GlcNAc). Aufgrund nur sehr weniger und spezifischer Enzyme für O-Glykane war hier die chemischen Methode maßgebend.

### 2.8.1.1.1. Trypsin

Das zu untersuchende Protein wird in Fragmente gespalten, so dass die Glykosidasen einen hohen Anteil der Glykane erkennen können. Die räumliche Struktur der Polypeptidkette kann die Bindung von Enzymen inhibieren und somit zu einer Verringerung der Ausbeute führen. Eine wichtige Voraussetzung für optimale Versuchsansätze ist die Quantifizierung der Probe, die im Enzym-spezifischen Puffer vorliegen sollte. Eventuell ist hierfür eine Umpufferung notwendig. Die Trypsin-Lösung (1-10 mg/ml) wurde immer frisch hergestellt (Sigma-Aldrich, Deisenhofen) und 1/50 der Proben-Proteinmenge zugesetzt. Der Inkubationsansatz von 50 – 200 µl in Phosphatpuffer (50 mM; pH = 7) konnte nach vier Stunden bei 37°C inhibiert werden (5 min, 95°C). Für eine höhere Effizienz wurde wiederholt Trypsin hinzufügt (1/25 der Proben-Proteinmenge) und die Reaktion nach 16 Stunden beendet (5 min, 95°C).

Alternativ wurde NMI-Puffer verwendet, der ohne Salzbildung aus der Probe entfernt werden kann. Jedoch weisen die zugehörigen Signale im MALDI eine Massenänderung auf.

#### 2.8.1.1.2. PNGase F

Grundlage für die Anwendung der Peptid-N-glykosidase F war der Trypsin-Verdau. Von der PNGase F wurden maximal 2,5 U/mg Glykoprotein zugegeben (ca.1 mU/µg). Jedoch ist dieses abhängig von dessen Glykosylierungsgrad und -Stellen. Die Reaktion endete nach 16 Stunden mit 5 min bei 95°C. NMI- oder PBS-Puffer sind ebenfalls als Puffersystem möglich. Für die weitere Verwendung mussten die Glykane in Abhängigkeit vom Arbeitsziel mit C18-, Carbograph- oder KIA-Material aufgereinigt werden.

Im Falle einer Denaturierung war das Glykoprotein in 250 mM Phosphatpuffer (pH=7) zu lösen (ca. 5-10 µg/µl) und 1% SDS sowie 10% 2-Mercaptoethanol zuzugeben. Nach einer Erhitzung für 5 min bei 95°C wurde der Ansatz mit H<sub>2</sub>0 bidest. 1:10 verdünnt und 1% NP40, sowie PNGase F zugesetzt. Zur Verhinderung von Störsignalen im MALDI sollte die Reaktion in einem Glas-Gefäß stattfinden.

#### <span id="page-8-0"></span>2.8.1.2. Chemische Freisetzung von Glykanen

Die chemische Abspaltung von Glykanen kann mit verschiedenen Methoden erfolgen (Edge *et al.*, 1981; Patel *et al.*, 1993; Hanisch *et al.*, 2001; Huang *et al.*, 2002; Knirel & Perepelov, 2002; Merry *et al.*, 2002; Hanisch *et al.*, 2003; Yamada *et al.*, 2007). Während dieser Arbeit wurde die hydrolytischer Spaltung unter alkalischen Bedingungen etabliert (Karlsson & Packer, 2002; Bäckstrom *et al.*, 2003).

## 2.8.1.2.1. β-Eliminierung

Bei dieser Hydrolyse werden N-und O-Glykane frei, die kein reaktives reduzierendes Ende besitzen und somit keiner weiteren Derivatisierung zugänglich sind.

Es sollten mind. 10 µg Glykoprotein in einem 1,5 ml Reaktionsgefäß mit Schraubdeckel (VWR, Darmstadt) eingeengt vorliegen. Von einer frischen 500 mM NaBH4-Lösung (in 50 mM NaOH) werden 50-200 µl zur Probe gegeben. Nach 16 Stunden bei 50°C und Abkühlen auf Eis kann der Ansatz vorsichtig in µl-Schritten mit Eisessig neutralisiert werden (bis Gasbildung ausbleibt). Für die Aufreinigung der Probe wird, in Abhängigkeit von der zu erwartenden Glykan-Menge, 100500 µl Kationenaustauscher auf Alltech C18-Säule oder 50 µl auf ZipTip pipettiert. Die C18- Materialien werden vorher, wie unter ([2.8.2.4](#page-12-0)) beschreiben, aktiviert. Der Durchlauf kann in der SpeedVac eingeengt werden. Die Zugabe von Methanol mit 1% Essigsäure und anschließendes Trocknen der Probe erfolgt in fünf Wiederholungen zum Entfernen der Salze.

2.8.1.2.2. Kontinuierliche nicht-reduzierende Freisetzung von Glykanen

Die Isolierung von reduzierenden Glykanen ermöglicht die weitere Derivatisierung und somit eine größere Anzahl an Methoden zur Strukturaufklärung.

Die Probe bindet bei diesem System an ein RP-Material und durch einen kontinuierlichen 50 mM KOH-Strom werden die Glykane in einer β-Eliminierung freigesetzt und direkt mit 50 mM Schwefelsäure neutralisiert. Die sich an der CSPE-Säule anreichernden Oligosaccharide werden nach 16 Stunden eluiert.

Für die Methode wurde eine Vorsäule 4x50 mm (Dionex, Idstein) mit dem alkali-stabilen RP-Material Poros 20 R2 (Applied Biosystems, Foster City, USA) befüllt und im Dionex-IC-System mit einer Temperatur von verwendet. Nach der Injektion der Probe erfolgte ein konstanter Fluss von 0,1 ml/min der KOH und H2SO4 für 16 Stunden bei 45°C (Thayer *et al.*, 1998). Die auf der CSPE-Säule gebundenen Glykane konnten mit 25% ACN und 0,1% TFA eluiert und in der SpeedVac eingeengt werden.

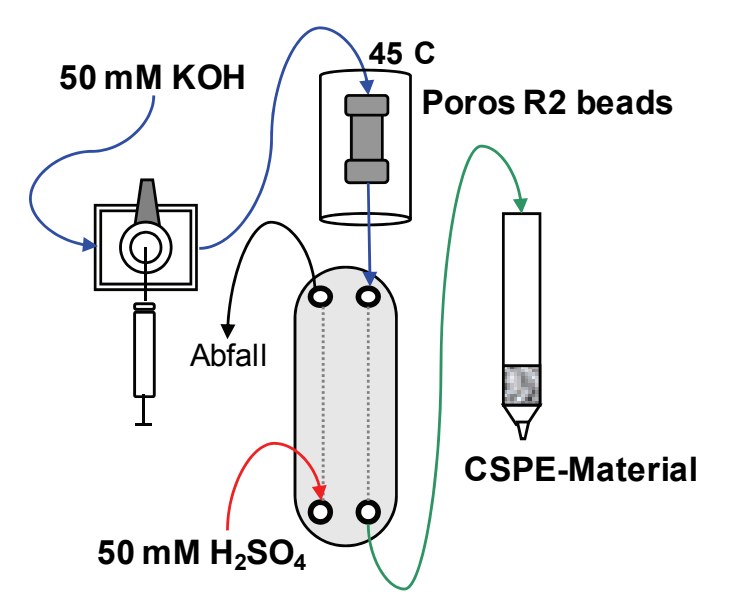

**Abbildung 12: Schema zur kontinuierlichen Glykan-Freisetzung** 

Wenn die Probe N- u O-Glykane besaßen, lagen diese nicht separiert vor. Zur genauen Identifizierung muss ein Teil der Probe mit Trypsin und PNGase F behandelt werden (S. [36\)](#page-7-0). In der MS waren Signale die nur nach der β-Eliminierung auftreten den O-Glykanen zuzuordnen, Strukturen in beiden Isolierungen den N-Glykanen.

## 2.8.1.3. Separation von N-und O-Glykanen

Die bereits beschriebene β-Eliminierung führt zur Abspaltung von N- und O-Glykanen (s. [Abbildung 13\)](#page-10-0). Für deren genaue Charakterisierung ist getrennte Isolierung von Vorteil. Hierfür wurden verschiedenen Methoden kombiniert.

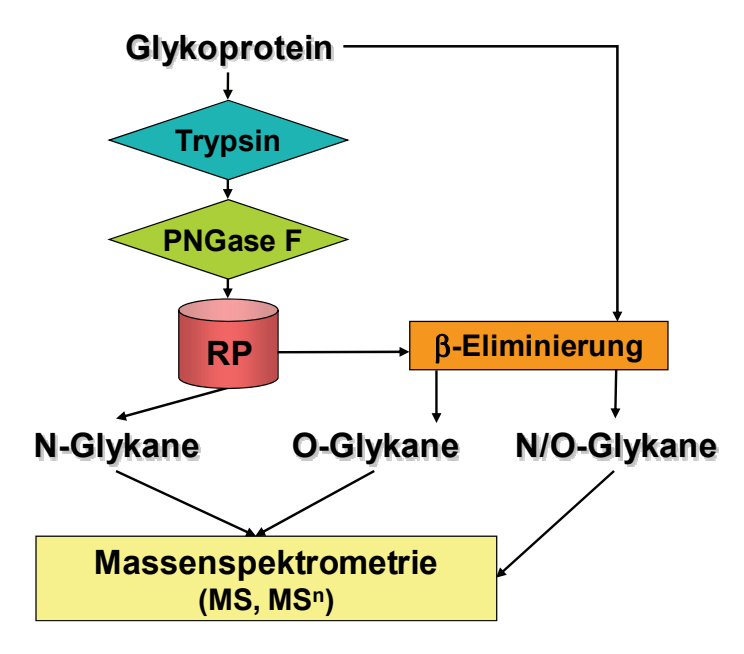

 **Abbildung 13: Schema zur N- und O-Glykan-Isolierung** 

<span id="page-10-0"></span>Im ersten Schritt erfolgte die N-Glykan-Abspaltung mit PNGase F und eine Aufreinigung über eine C18-Säule (S. [41](#page-12-0)). Die freien N-Glykane waren im Durchlauf und Waschfraktionen zu finden und mussten mit Carbograph (S. [40\)](#page-11-0) oder KIA (S. [40](#page-11-1)) entsalzt werden. Die Peptide mit Oglykosidisch gebundenen Oligosacchariden verblieben an der RP-Phase und wurden mit ACN eluiert. Nach dem Trocknen der Probe erfolgte eine β-Eliminierung (S. [37\)](#page-8-0). In der anschließenden Massenspektrometrie sollten beide Proben verglichen werden, da in Abhängigkeit von der Probe die PNGase F nicht zu einer vollständigen Freisetzung führen kann und dann einzelne N-Glykane noch in der hydrolytischen Spaltung beteiligt sind. Signale die in beiden Isolierungsschritten vorkommen, sind somit den N-Glykanen zuzuordnen.

## **2.8.2. Aufreinigung von Glykanen und Peptiden**

Die Anwendung vieler Methoden setzt eine Umpufferung, Aufreinigung und Anreicherung von Glykanen oder Peptiden voraus. In Abhängigkeit vom Arbeitsziel existieren verschiedene Möglichkeiten.

# <span id="page-11-1"></span>2.8.2.1. Kationenaustauscher

Zur Entfernung von Salzen und Peptiden können geladene Glykane mittels Kationenaustauscher präpariert werden. Eine Leersäule wurde am Boden durch einer Fritte verschlossen, mit 50-1000 µl Material (Dowex AG50W-X12, H+ -Form, 100-200 mesh) (BioRad, München) überschichtet und oberhalb mit einer zweiten Fritte versehen. Nach dem Spülen mit 5-10 ml konnte die Probe (Einstellung pH=3-4 mit 10%iger Essigsäure) aufgetragen und mit H2O bidest. (5-faches KIA-Volumen) gewaschen werden. Die im Durchfluss enthaltenen Glykane waren in der Speed-Vac einzuengen.

# 2.8.2.2. Mischbett-Ionenaustauscher

Bei der Aufreinigung von ungeladenen Oligosacchariden, z.B. nach Sialidase-Behandlung konnte mit einem Mischbett gearbeitet werden. Die Herstellung erfolgte analog zu [2.8.2.1](#page-11-1) mit der zusätzlichen Zugabe von Anionenaustauscher-Material (Dowex 3-X4A, OH -Form, 400 mesh) (BioRad, München) unterhalb des KIA mit gleichem Volumina.

# <span id="page-11-0"></span>2.8.2.3. Carbograph-Material

Dieses Graphit-Material bindet Oligosaccharide und Proteine (Packer *et al.*, 1998; Karlsson *et al.*, 2004). Durch gezielte Elution können die Glykane aus Enzymansätzen, als auch aus Fraktionen alkalischer Auftrennungen (HPAED-PAD) isoliert werden.

# 2.8.2.3.1. Carbograph-Festphasenextraktion-Säulen

Die Probe wurde zu Beginn in 0,1%iger TFA aufgenommen oder 1:10 verdünnt. Die Säule Alltech<sup>®</sup> Extract-Clean<sup>TM</sup> Carbograph SPE 150 mg, 4 ml (Grace GmbH, Norderstedt) wurde nach folgender Anleitung behandelt.

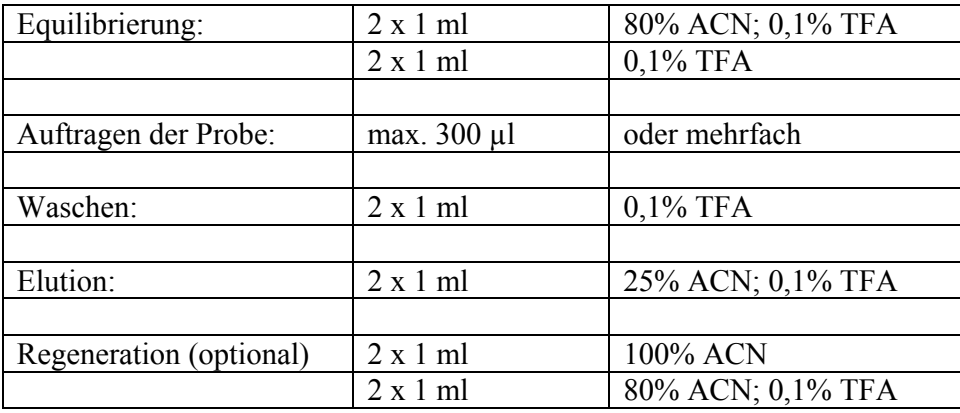

Eine differentielle Elution von Glykanen wurde unter (Ohl *et al.*, 2003) beschrieben. Die ungeladenen Strukturen konnten im ersten Schritt mit 25% ACN und anschließend die geladenen mit 25% ACN; 0,1% TFA von der Säule getrennt werden. Die Regeneration ist nur für das mehrfache Auftragen einer Proben zu empfehlen, jedoch nicht für verschiedene.

## 2.8.2.3.2. TopTip

Die TopTip™ Typ P2 (Sunchrom, Friedrichsdorf) sind befüllte Pipetten-Spitzen, die analog zu den Säulen zu behandeln waren. Die Spitze wurde mit Adaptern in Eppendorfreaktionsgefäßen arretiert und das Durchlaufen der Flüssigkeiten erfolgte unter Hilfe einer Tischzentrifuge mit 5-15 s Laufzeit nach jedem Schritt.

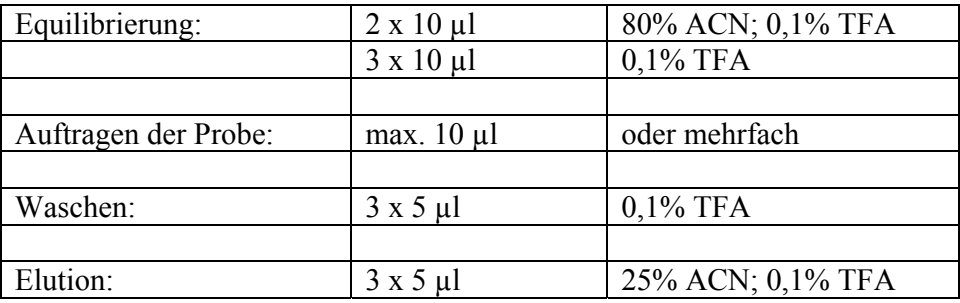

# <span id="page-12-0"></span>2.8.2.4. C18- (*Reversed Phase-*) Material

An der C18-Matrix binden Proteine und Glykoproteine reversibel und freie Glykane besitzen keine Affinität. Im Falle einer 2AB-Markierung von Oligosacchariden ist eine geringe Affinität zu verzeichnen, so dass eine Trennung von nicht derivatisierten Strukturen möglich ist. Die gebundenen (Glyko-) Proteine können wieder eluiert und für weitere Methoden verwendet werden.

Die Proben wurden mit 1%iger TFA auf pH<4 eingestellt (TFA=0,1%) und die nachfolgenden Schritte angewandt. Im Falle der C18-Säulen Extra-Clean SPE 100 mg;1,5 ml (Grace GmbH, Norderstedt) war der Fluss gravitationsbedingt, für die PepClean™ C18 SpinSäulen (Pierce, Rockford, USA) war eine Tischzentrifuge zu verwenden und die befüllten ZipTip™-Spitzen (Millipore, Schwalbach) mussten durch die Bewegungen der Pipettenkolben mit den Lösungen benetzt werden.

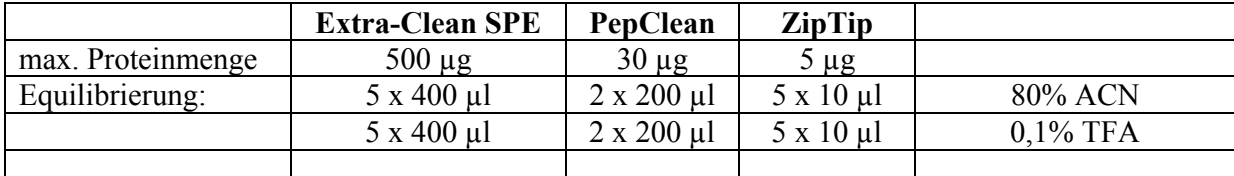

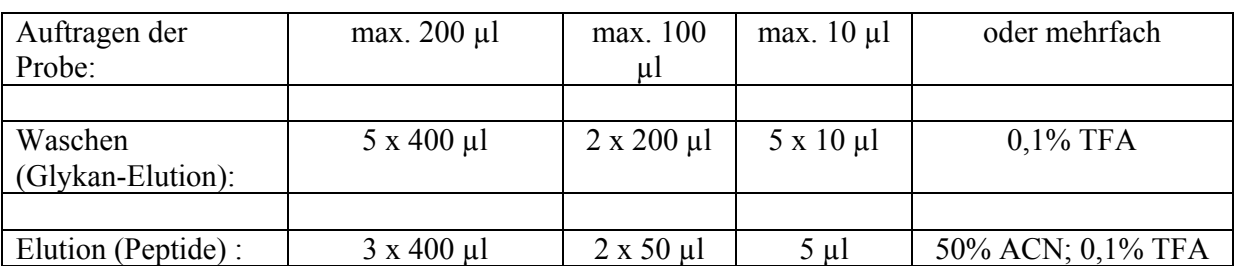

# 2.8.2.5. Entfernung von Salzen

Falls nach dem Trocknen in Proben nur geringe Mengen an Salzen sichtbar waren, konnte eine Verbesserung durch die Zugabe von Etanol/Methanol 1:1 und eine wiederholtes Einengen erzielt werden.

Die Verwendung von 1%igem Pyridin war für Glykan-Isolate eine weitere Möglichkeit.

# **2.8.3. Trocknen von Proben**

Das Einengen von Proben zur Volumenverringerung von Aufreinigungen, Fraktionsvereinigungen nach der HPLC und Umpufferungen gehörte zum den täglichen Arbeiten. Die SpeedVac wurde nicht beheizt und unter Vakuum betrieben. Die Kühlfalle war regelmäßig auf ausreichend Ethanol und Zufrieren der Leitungen zu kontrollieren.

# **2.9. Derivatisierungen und Enzymatische Behandlungen von Glykanen**

# <span id="page-13-0"></span>**2.9.1. Fluoreszenzmarkierung von Oligosacchariden mit 2-Aminobenzamid**

Die Reaktion basiert auf der Eigenschaft aromatischer Amine mit Aldehydgruppen, in diesem

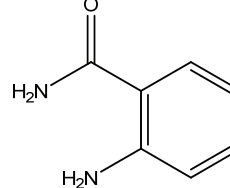

Fall mit dem reduzierenden Ende von Glykan-Strukturen. Unter Abspaltung von Wasser kommt es zur Bildung einer Schiffschen Base. Ein Molekül 2AB reagiert mit einem Molekül Oligosaccharides. Die Zugabe des starken Reduktionsmittels Natriumcyanoborhydrid reduziert die Schiffschen Basen

zu einem sekundären Amin und entzieht das Produkt damit dem Gleichgewicht, wodurch eine größere Stabilität und eine quantitative Markierung gewährleistet werden (Bigge *et al.*, 1995). Durch diese Derivatisierung sind die Glykane in der HPLC detektierbar und können in ihren Verhältnissen quantifiziert werden (Gohlke *et al.*, 2000; Merry *et al.*, 2002; Nuck, 2002). Gleichzeitig sind aufgrund der Stabilität weitere Analysen mittels Massenspektrometrie möglich (Bousfield *et al.*, 2000; Delaney & Vouros, 2001; Cipollo *et al.*, 2005; Harvey, 2005; Lattova *et al.*, 2005; Wuhrer & Deelder, 2005).

 Im ersten Schritt musste das Reaktionsgemisch hergestellt werden, welches nur eine Stunde verwendbar und wie die derivatisierten Proben sehr lichtempfindlich ist. Deshalb wurden die Arbeitsschritte ohne künstliches und nur indirektes Licht durchgeführt. Bei längerer Inkubation waren die Ansätze im Dunkeln aufzubewahren. Für das Lösen von ca. 5 mg 2AB (Endkonzentration 0,05 mg/µl) wurde ein Essigsäure/DMSO-Gemisch im Verhältnis 7:3 hergestellt. In dieser Lösung musste das Natriumcyanoborhydrid (ca. 6 mg) gelöst werden, so dass das Endverhältnis von 2AB zu NaCNBH 5:6 beträgt.

Je nmol Glykoprotein waren 10 µl des Markierungs-Reagenz zugegeben und es folgte eine Inkubation für 16 h bei 37°C bzw. für 2 h bei 65°C. Die sich anschießende Aufreinigung der Glykane über eine Papierchromatographie diente der Abtrennung von überschüssigem 2AB. Hierzu wurden jeweils 5 µl der markierten Probe auf 3 mm Chromatographiestreifen pipettiert. Nach einem dreistündigen Trocknen ohne Lichtanwesenheit erfolgte die Chromatographie mit dem Eluenten Butanol:Ethanol:Wasser (4:1:1) für 60 min in einer Glaskammer. Dabei durften die Auftragungspositionen der Glykane nur oberhalb der Laufmittelfront lokalisiert sein. Das Trocknen und die Auftrennung wurden wiederholt und die Spots mit den derivatisierten Glykanen unter UV-Licht mit einem Bleistift markiert. Die Bereiche mussten ausgeschnitten und zur Elution der Oligosaccharide in Luer-Lock-Einwegspritzen (3 ml) mit aufgesetztem Millex HV-Filter 0,22 µm 4 mm (Millipore, Schwalbach) überführt werden. Diese wurden in 15 ml-Gefäße gestellt, die Spots mit 500 µl Wasser überschichtet und nach 10 min Inkubation für 5 min bei 3000 U/min zentrifugiert. Für eine vollständige Isolierung erfolgte dies mit weiteren zwei Wiederholungen. Das gesammelte Eluat war abschließend einzuengen.

# <span id="page-14-0"></span>**2.9.2. Fluoreszenzmarkierung von Sialinsäuren mit 1,2-Diamino-4,5- Methylendioxybenzol**

Mit dieser Methode können Sialinsäuren und andere 2-Keto-Säuren markiert und durch das DMB

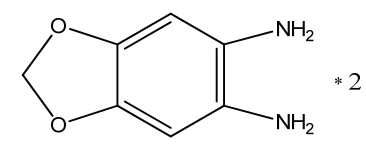

in der HPLC detektiert werden (Hara *et al.*, 1989; Manzi *et al.*, \* 2 HCl 1990). Zur Quantifizierung wurden Standards des jeweiligen Moleküls hergestellt und parallel zu den Proben analysiert.

#### 2.9.2.1. Herstellung des DMB-Labelreagenz

Zur Herstellung von 10 ml DMB-Markierungsreagenz wurden 15,7 mg DMB-2xHCl durch das mehrfache Pipettieren in H2O bidest. gelöst. Nach Überführung in ein 15 ml-Gefäß war mit 2 x 1 ml H2O bidest. zu spülen. Dieser Vorgang wurde mit 17,1 mg Natriumbisulfit wiederholt und sämtliche Volumina im 15 ml-Gefäß vereint. Es erfolgte eine Zugabe von 586 µl 2-Mercaptoethanol mit anschließendem Durchmischen und Auffüllen auf 10 ml (mit  $H_2O$ 

bidest.). Die Lagerung 500 µl-Aliquots fand bei -20°C statt und erst nach 3-4 Wochen war die Verbindung verwendbar. Aufgrund der Lichtempfindlichkeit wurde die Lagerung und Verwendung ohne direktes Licht durchgeführt.

#### 2.9.2.2. Hydrolyse von Sialinsäuren

Für eine Hydrolyse wurden nach dem Einengen von ca. 5 µg Glykoprotein 200 µl 3 M Essigsäure zugegeben und dieses für 90 min bei 80°C inkubiert. Dem Abkühlen auf Eis folgte die Neutralisation mit 30 µl NH<sub>3</sub> und H<sub>2</sub>O bidest. 200 µl. Die sich bildenden Salz wurden durch Zugabe von 200 µl Ethanol/H<sub>2</sub>O (3:1), Trocknen in der SpeedVac, 200 µl Ethanol/Methanol (1:1) und Trocknen der Probe entfernt. Diese vier Schritte waren in Abhängigkeit von sichtbarer Salzbildung zu wiederholen (2-3x).

## 2.9.2.3. DMB-Markierung der Sialinsäuren

Nach Hydrolyse des Glykoproteins oder der Rohmembranpräparation konnte die lichtempfindliche Derivatisierung mit dem bei -20°C gelagertem Markierungs-Reagenz vorgenommen werden. Die Probe wurde in 10  $\mu$ l H<sub>2</sub>O bidest. gelöst und mit 100  $\mu$ l DMB resuspendiert. Die Inkubation für 2,5 Stunden bei 56°C erfolgte in einem mit Aluminiumfolie abgedeckten Heizblock mit 300 U/min. Nach einem kurzen Abzentrifugieren konnten die markierten Sialinsäuren bei -20°C gelagert werden.

### **2.9.3. Permethylierung von Glykanen**

Die Permethylierung von isolierten Glykanen ermöglicht deren genauere Analyse mittels Massenspektrometrie (Ciucanu & Kerek, 1984; Dell, 1990). Die derivatisierten Hydroxyl-Gruppen steigern das Potential der Oligosaccharide zu ionisieren, welches bei Glykanen im Vergleich zu Peptiden relativ niedrig ist. Die Modifikation führt zu einer höheren Sensitivität, d.h. die Signale weisen eine höhere Intensität auf und das Peak-/Basis-Rauschen-Verhältnis ist optimaler. Zusätzlich können gleichzeitig sowohl neutrale, als auch geladene Glykane detektiert werden. Hierfür waren bisher zwei Messungen mit verschiedenen Matrizes und Geräteeinstellungen notwendig gewesen.

Im ersten Schritt wurde eine NaOH/DMSO-Suspension hergestellt. Dazu waren drei bis vier NaOH-Plätzchen (ca. 1 g) mit 3 ml wasserfreiem DMSO in einem Mörser zu zerreiben und in ein 4 ml Wheaton-Gefäß (Zinser,) zu überführen. Aufgrund des ungünstigsten Löseverhaltens musste dieses Gemisch während der Verwendung wiederholt resuspendiert werden. Die Permethylierung

wurde nur in Glasgefäßen (2 ml mit Einsatz 300 µl) durchgeführt, um Störsignale in der MS zu vermeiden. Die Arbeiten sollten aufgrund des giftigen und sehr flüchtigen CH3I nur unter dem Abzug erfolgen.

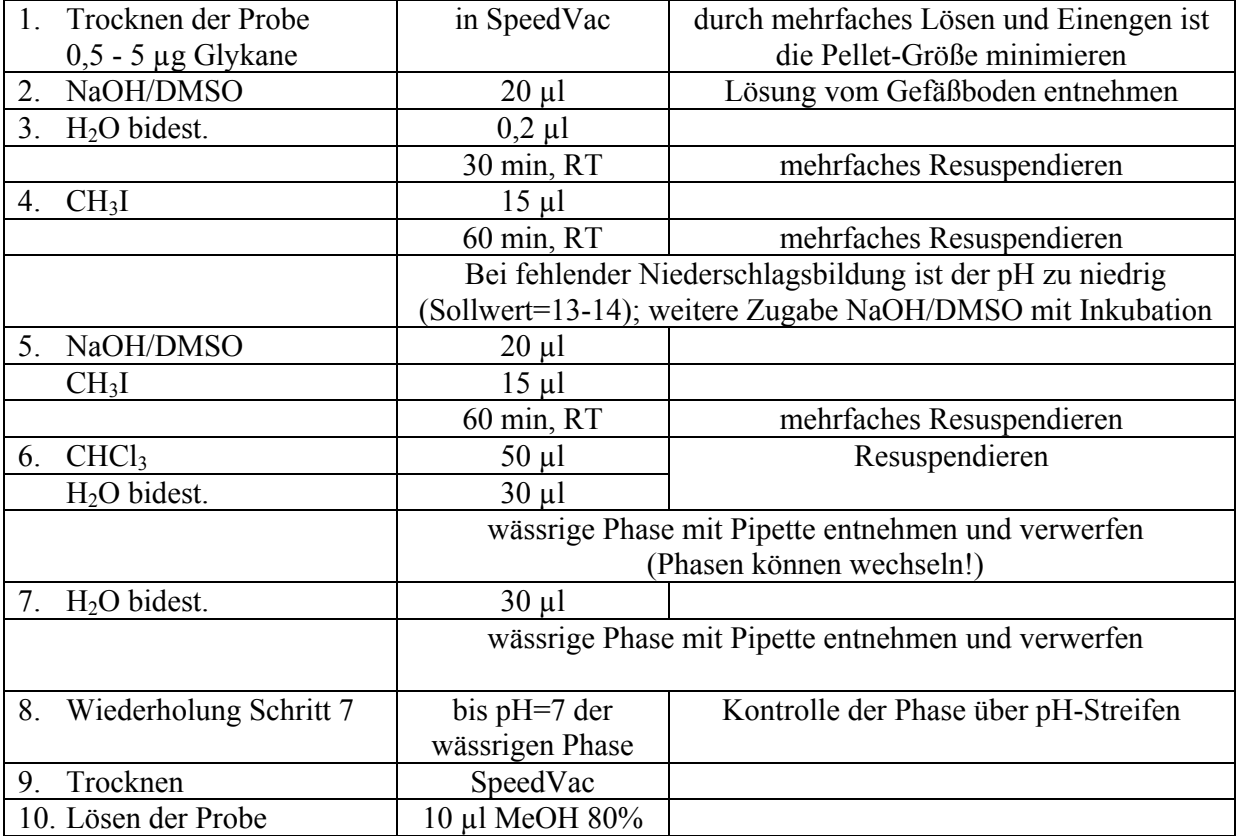

Für MALDI-TOF-MS wurden 0,5 µl der permethylierten Glykane mit 0,5 µl Arabinosazon auf das Target aufgetragen.

# **2.9.4. Verwendung von Glykosidasen**

Die Verwendung von spezifischen Glykosidasen (Kobata, 1979; Dwek *et al.*, 1993) erweitert die Strukturanalyse mit MS und HPLC. Durch den Vergleich der Probe ohne und mit Enzymbehandlung können Aussagen über das Vorhandensein bestimmter Monosaccharide im Glykan oder über die Position in der Struktur.

# 2.9.4.1. Sialidase

Zur Abspaltung von Sialinsäuren sind verschiedene Enzyme verfügbar (Corfield *et al.*, 1983), die sich in ihrer Spezifität unterscheiden (S. [29\)](#page-0-0).

#### <span id="page-17-0"></span>2.9.4.1.1. Sialidase A

Für die vollständige Desialylierung wurde die Neuraminidase der Firma Roche verwendet, die aufgrund der Spaltung von α2→3,6,8-Bindungen zu einer hohen Ausbeute an neutralen Glykanen führen sollte (Uchida *et al.*, 1977; Uchida *et al.*, 1979; Ohta *et al.*, 1989). Hierfür wurde die Probe mittels KIA aufgereinigt sowie entsalzt und anschließend eingeengt. In Abhängigkeit von der Glykanmenge erfolgte die Behandlung mit 1-20 mU Sialidase in 50 mM Ammoniumacetat-Puffer pH 4,5 (Volumen 30-200 µl) für 16 h bei 37°C.

## 2.9.4.1.2. Sialidase S

Die Spaltung von α2→3 verknüpften Sialinsäuren war mit der Sialidase S möglich (Glasgow *et al.*, 1977). Die Inkubation der Probe in 50 mM Natriumphosphat-Puffer pH 6,0 erfolgte mit 4 mU auf 100 µg Glykoprotein für 1-16 h bei 37°C.

#### 2.9.4.1.3. Sialidase C

Die Spaltung von Sialinsäure-Verknüpfungen des Typs α2→6, α2→3 erfolgte mit der Sialidase C (Roggentin *et al.*, 1995). 100 µg Glykoprotein in 50 mM Natriumphosphat-Puffer pH 6,0 wurden mit 30 mU Enzym versetzt und für 1-16 h bei 37°C inkubiert.

## 2.9.4.2. Fucosidase

Zur Enzymbehandlung mit der Fucosidase III (spezifisch für  $\alpha$ 1→3,4) erfolgte in einem Volumen von max. 50 µl. Die Probe musste nach dem Einengen in 50 mM Natriumacetat pH 5,0 gelöst und mit 4-8 mU/ml versetzt werden. Nach der Inkubation von 16 Stunden bei 37°C war die Probe mittels Carbograph-Material zu reinigen.

## 2.9.4.3. β-Galactosidase

Die β1→4- spezifische Galactosidase wurde mit einer Konzentration von 20-80 mU/ml eingesetzt. Der Ansatz von max. 50 µl war mit 100 mM Natriumacetat pH 6,0 für 16 Stunden bei 37°C zu inkubieren. Zur Aufreinigung diente das Carbograph-Material.

# **2.10. Auftrennung und Identifizierung von Glykanen mittels HPLC**

Glykan-Strukturen und deren Bestandteile können durch HPLC-Methoden charakterisiert werden. Die verschiedenen Möglichkeiten und Kombinationen mit MS u.a. sind von der Zielstellung abhängig. Aufgrund der im Vergleich zu Peptiden relativ reaktionsträgen Kohlenhydrate sind hier andere Säulen und Trennbedingungen zu finden, die zum Teil noch in Testphasen und Entwicklung stehen.

## **2.10.1. Monosaccharid-Analyse mit der Ionenchromatographie HPAEC-PAD**

Grundlage der HPAEC-PAD (Dionex, Idstein) ist eine Anionenaustauscher-Chromatographie, die eine Auftrennung unter alkalischen Bedingungen ermöglicht. Diese sind notwendig, da die Detektion mittels PAD eine von wenigen direkten Methoden zum Kohlenhydratnachweis darstellt (Townsend *et al.*, 1988; Hermentin *et al.*, 1992). Bei hohen pH-Werten liegen die Mono- oder Oligosaccharide in deprotonierter Form vor und die resultierenden Anionen werden auf einer CarboPac-Säule (Dionex, Idstein) getrennt. Im sich anschließenden Detektor kommt es an der Gold-Elektrode (positives Potential) zu einer Oxidation der Kohlenhydrate. Der messbare Strom ist proportional zur Konzentration des gemessenen Moleküls (Rohrer, 2000). Zur Minimierung der Elektrodenverunreinigung sind Folgepotentiale programmiert, die in den jeweiligen Methoden angegeben sind.

Neben der nachfolgend geschilderten Monosaccharid-Analyse ist auch die Charakterisierung von Oligosacchariden standardisiert (Basa & Spellman, 1990; Hermentin *et al.*, 1994; Nimtz *et al.*, 1999; Bousfield *et al.*, 2000).

Durch die Bestimmung von Monosacchariden ist der Nachweis von Glykosylierungen und die Quantifizierung deren Komponenten möglich (Hardy *et al.*, 1988; Andersen & Sorensen, 2000; Rohrer, 2000). Die Proteine oder Zellproben werden im ersten Schritt hydrolysiert und anschließend unter stark alkalischen Bedingungen aufgetrennt. Durch den Vergleich mit definierten Monosaccharid-Standards können diese Signale zugeordnet werden. Die Glykan-Komponenten GlcNAc und GalNAc verlieren bei der Hydrolyse die Acetylierung und sind deshalb nur als deren Amine (GlcNH<sub>2</sub>, GalNH<sub>2</sub>) nachweisbar.

## 2.10.1.1. TFA-Hydrolyse

Für die Hydrolyse der Proben mussten diese in 2 ml-Glasgefäße mit Teflon-beschichtetem Deckel (Abimed, Langenfeld) überführt und in der SpeedVac eingeengt werden. Durch die Zugabe von 400 µl frisch angesetzter 2 N TFA wurde die Hydrolyse gestartet und nach einer Inkubation von vier Stunden bei 100°C im Umluftschrank durch Abkühlen auf Eis (15 min) beendet. Die Ansätze waren vollständig in der SpeedVac zu trocknen und mit 500 µl H<sub>2</sub>O bidest. zu waschen. Nach

dem Einengen der Probe konnte der Standard (mind. 50 µl für Doppelbestimmung) zum Lösen hinzugegeben und mehrmals resuspendiert werden.

## 2.10.1.2. Standard-Mix

Von den Standard-Monosacchariden (Fuc, dRib, 2dGal, GalNH2, GlcNH2, Gal, Glc, Man) wurden Lösungen 100 mM (100 µmol/ml) angefertigt und bei -20°C gelagert. Von diesen waren nach Bedarf Lösungen für die tägliche Verwendung mit 1 µmol/ml hergestellt.

Der Kalibrierstandard zur Quantifizierung und Überprüfung der Trennung während der HPLC enthielt 500 pmol/10 µl der dRib und 250 pmol/10µl von Fuc, 2dGal, GalNH2, GlcNH2, Gal, Glc, Man. Um die Proben hinsichtlich vorhandender Monosaccharid-Mengen auswerten zu können, war das Zusetzen eines internen Standards, der dRib, notwendig. Diese ist in Glykanen nicht zu finden und bereits im Kalibrierstandard enthalten. Die Proben wurden im Lösestandard mit 500 pmol/10 µl dRib resuspendiert.

# 2.10.1.3. Bestimmung von Monosacchariden mit der HPAEC-PAD

Für die Beurteilung der Methode wurde für jede neue Sequenz das AGP als Referenzprobe verwendet (max. 75 pmol). Dieses war in der Hydrolyse, als auch in der sich anschließenden HPLC mitzuführen.

Die ICS 3000 (Dionex, Idstein) besteht aus dem System-spezifischen Autosampler, dem Eluentenspeicher, dem Säulenofen, der Pumpe und dem Eluentengenerator. Die methodischen Vorgaben sind nachfolgend aufgelistet.

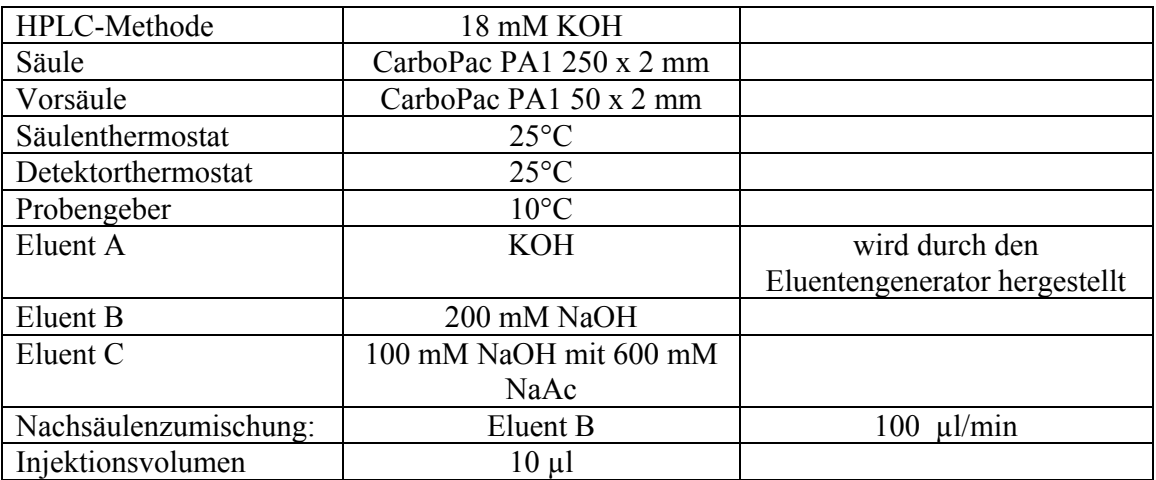

Vor der ersten Messung wurden drei Blindläufe ohne Injektion und die drei Kalibrierläufe mit dem Monosaccharid-Standard gefahren. Dann waren je Probe zwei Messungen und ein Standard-Lauf zu berücksichtigen. Zur Regeneration der Elektrode waren folgende Potentialänderungen in der Methode festgelegt.

```
Electrode = AgCl 
Waveform Time = 0.000, Potential = 0.100, GainRegion = Off, Ramp = On, Integration = Off 
Waveform Time = 0.200, Potential = 0.100, GainRegion = On, Ramp = On, Integration = On 
Waveform Time = 0.400, Potential = 0.100, GainRegion = Off, Ramp = On, Integration = Off 
Waveform Time = 0.410, Potential = -2.000, GainRegion = Off, Ramp = On, Integration = Off 
Waveform Time = 0.420, Potential = -2.000, GainRegion = Off, Ramp = On, Integration = Off 
Waveform Time = 0.430, Potential = 0.600, GainRegion = Off, Ramp = On, Integration = Off 
Waveform Time = 0.440, Potential = -0.100, GainRegion = Off, Ramp = On, Integration = Off 
Waveform Time = 0.500, Potential = -0.100, GainRegion = Off, Ramp = On, Integration = Off, 
LastStep = On
```
Das Eluenten-Programm ist der nachfolgenden Tabelle zu entnehmen. Die Trennung der Monosaccharide wurde mit 18 mM KOH bei 180 µl/min vorgenommen.

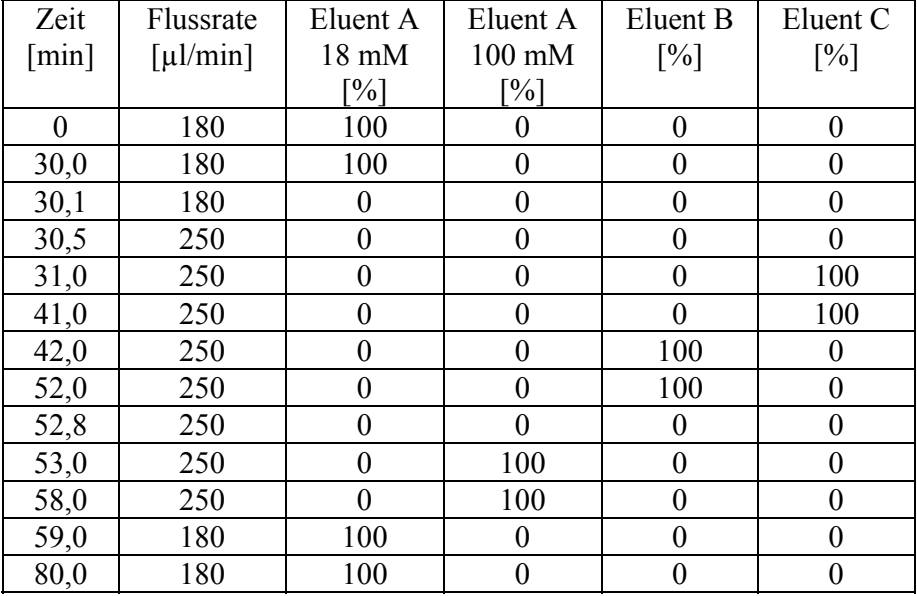

Abschließend war der Flow auf 0 µl/min zu stellen sowie Pumpenmotor, Eluentengenerator und Detektor auszuschalten. In der [Abbildung 88](#page--1-0) ist das Chromatogramm des Standards und der hydrolysierten Glykane des AGP dargestellt.

## **2.10.2.2AB-markierte Oligosaccharide**

Nach der Markierung mit 2AB (S. [42\)](#page-13-0) konnten die Glykane in Abhängigkeit von der Aufgabenstellung charakterisiert werden.

# 2.10.2.1. HPLC-Systeme

Für die Analysen standen drei verschiedene HPLC-Systeme zur Verfügung, auf welchen die nachfolgenden Methoden angewandt wurden.

# 2.10.2.1.1.Shimadzu

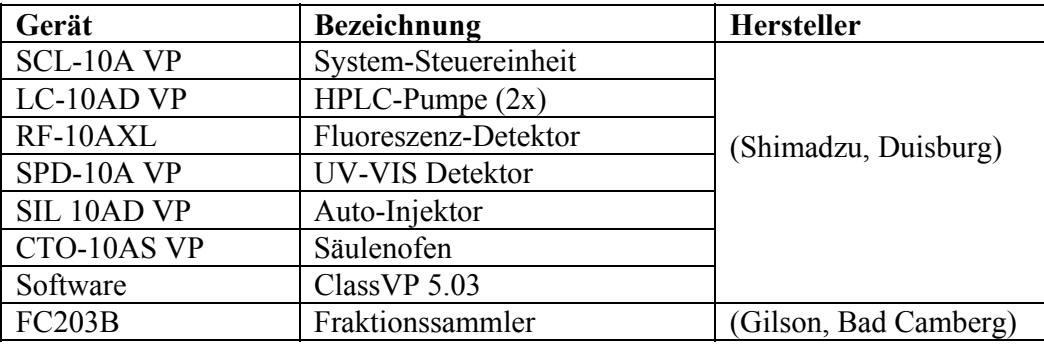

## 2.10.2.1.2.Dionex - Summit

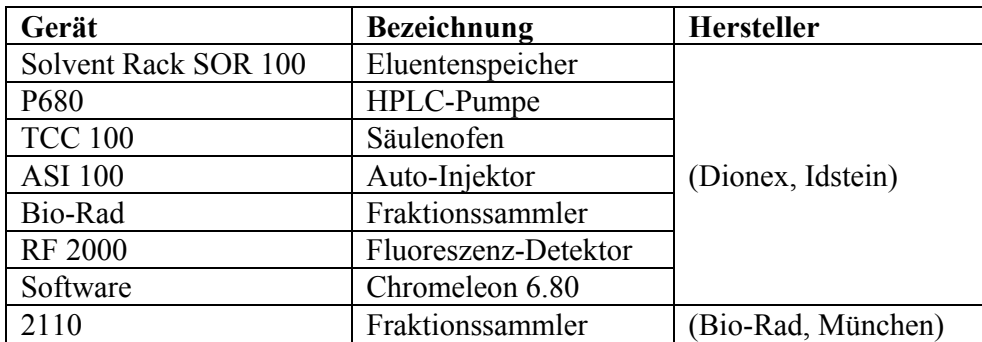

2.10.2.1.3.Dionex - Ultimate 3000

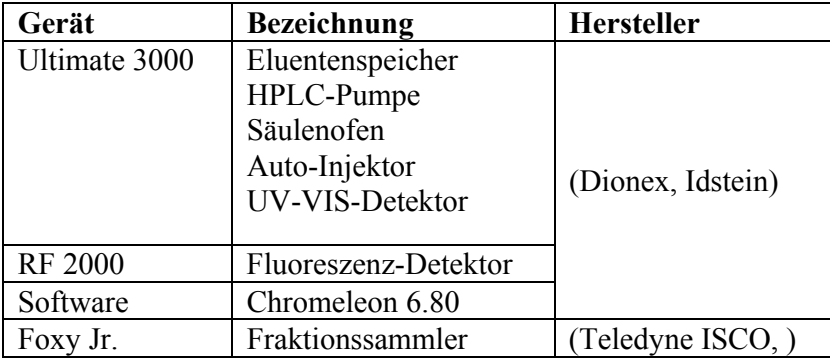

# 2.10.2.2. Ladungsprofile von Glykanen mit Asahi-Pak-HPLC

Diese Methode diente der Auftrennung der 2AB-markierten Glykane (S. [42](#page-13-0)) nach den vorhandenen geladenen Sialinsäuren. Die typischen Resultate sind neutrale Strukturen (A0), sowie mit einer (A1), zwei (A2), drei (A3) oder vier (A4) Sialinsäure(n).

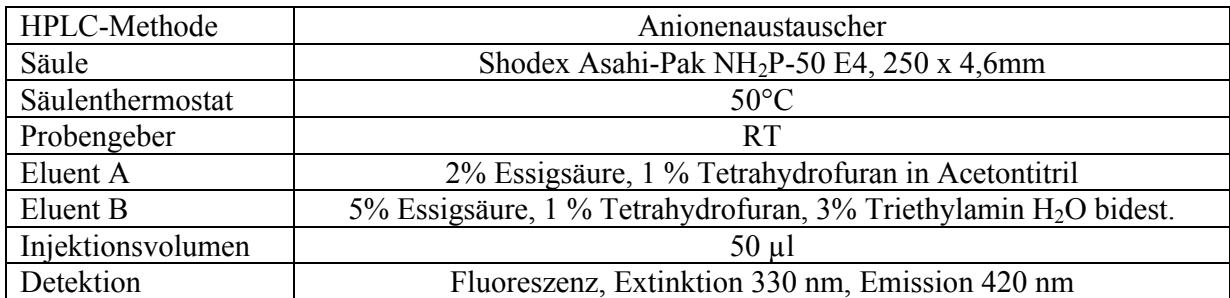

Der Gradient für eine Probenauftrennung ist nachfolgend aufgelistet.

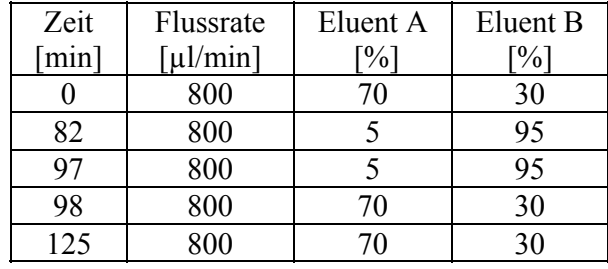

Für die Kontrolle der Trennungseigenschaften wurde zu Beginn jeder Sequenz und im Abstand von 10 Proben eine 2AB-markierte Glykan-Isolierung des AGP verwendet. Die [Abbildung 90](#page--1-1)  zeigt das zu erwartende Chromatogramm der Messung. Nach der letzten Messung war die Säule mit Isopropanol zu spülen und in diesem bei RT zu lagern.

# 2.10.2.3. Antennaritäten von Glykanen mit NH2-Phasen-HPLC

Die Anzahl an Antennen innerhalb von Glykanen wurde mit einer Aminophasen-HPLC bestimmt. Hierfür mussten die Oligosaccharide 2AB-markiert (S. [42](#page-13-0)) und zusätzlich durch die Sialidase A-Behandlung desialyliert vorliegen (S. [46](#page-17-0)).

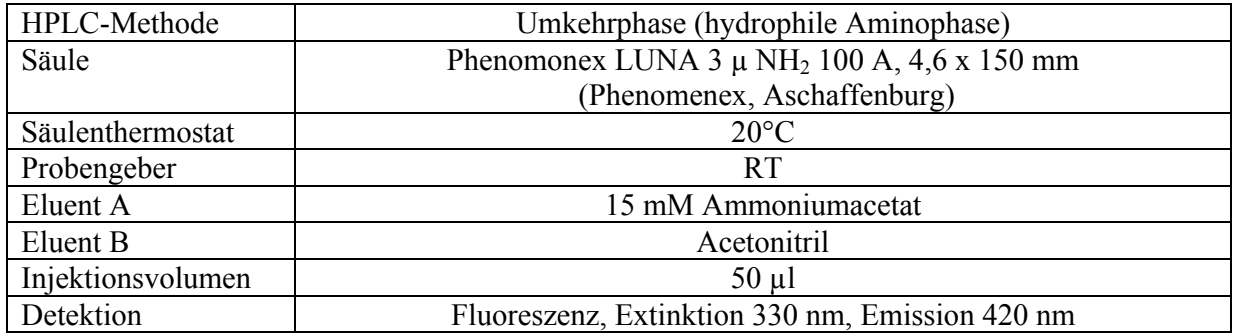

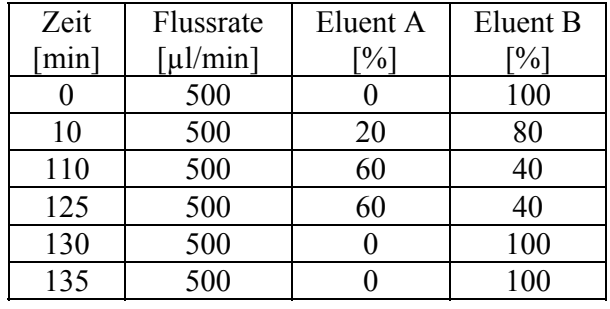

Für die Auftrennung der Glykane wurde folgender Gradient verwendet.

Die 2AB-markierte desialylierten Glykane des AGP wurden als Vergleich verwendet. Dieses war die erste Probe jeder Sequenz und war im Abstand von 10 Messungen zu wiederholen. Für die Lagerung erfolgte ein Spülen in Isopropanol.

# **2.10.3. Quantifizierung DMB-markierter Sialinsäuren**

Der Nachweis und die Quantifizierung der DMB-markierten Sialinsäuren (S. [43\)](#page-14-0) wurde mit einer RP-C18-Säule durchgeführt. Für den Standard waren 48,48 pmol Neu5Ac und Neu5Gc bzw. weitere kommerzielle Sialinsäuren analog zu den Proben zu Markieren.

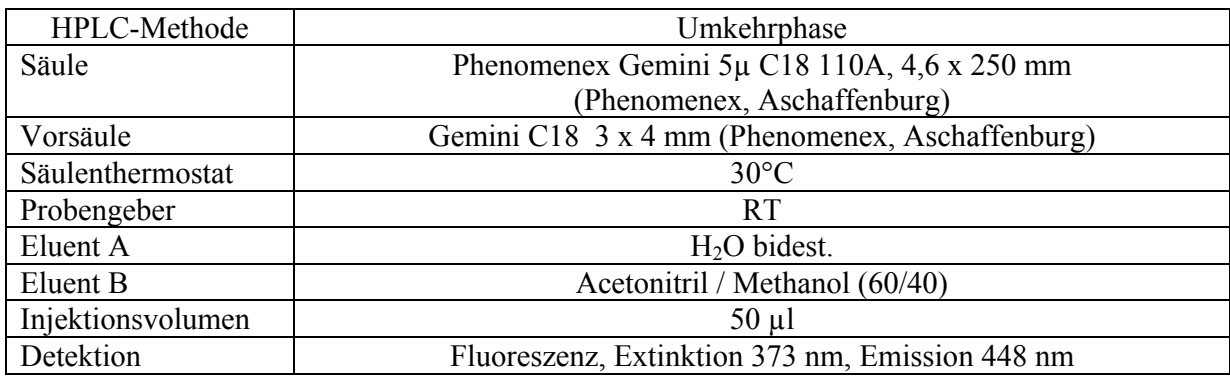

Die Sialinsäuren wurden mit dem folgenden Gradienten aufgetrennt.

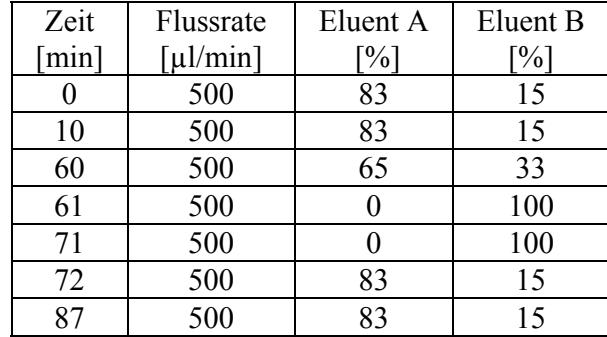

Nach der letzten Messung wurde die Säule mit Eluent B gespült und bei RT gelagert.

## **2.11. Charakterisierung von Glykanen mittels Massenspektrometrie**

Die Massenspektrometrie (MS) ist eine analytische Methode, die eine Charakterisierung eines Moleküls über dessen Masse ermöglicht. Das Gerät besteht aus den drei Hauptkomponenten Ionenquelle, Analysator und Detektor. Die Entstehung von Ionen ist die Hauptvoraussetzung für die Anwendung der MS. Für Strukturen, die keine Ionen bilden ist somit keine Massenbestimmung möglich. Nur Aufgrund ihrer Ladung sind die Moleküle im Gerät detektierbar, da eine Analyse durch das Anlegen eines elektrischen und/oder magnetischen Feldes stattfindet. Die Datenausgabe erfolgt in Form des Verhältnisses von Masse zu Ladung (m/z), da die Anzahl der vorhandenen Kationen bzw. Deprotonierungen das Verhalten im elektrischen Feld verändert. D.h., das MS-Signal ein Moleküls mit der Masse X und zweifacher Ladung 2xY erzeugt im Spektrum ein identisches Signal wie ein Molekül der Masse X/2 mit einfacher Ladung Y. Die Anzahl der Ladungen ist dabei abhängig von der gerätespezifischen Ionisierungsmethode.

Ein wichtiger Aspekt in der MS ist die Fragmentierung von Analyten. Diese Form der Charakterisierung besteht in der definierten Zerstörung eines Mutter-Ions, dessen Masse im normalen Modus und die Größe der Fragmente im MS<sup>n</sup>-Modus bestimmt wird. Die Zahl n steht dabei für die Anzahl der nacheinander ablaufenden Fragmentierungen. D.h., bei MS<sup>3</sup> wird zuerst ein Mutter-Ion fragmentiert und anschließend eines der Tochter-Ionen. Somit ist eine stufenweise Strukturaufklärung möglich. Die Anzahl dieser Schritte und die Art der Fragmente ist geräteabhängig.

Bei dem Spektren-Vergleich aus der verwendeten MALDI-TOF-MS und ESI-IonTrap-MS fallen einige Unterschiede auf. Die im MALDI erzeigten Ionen besitzen generell einfach geladenen und die Messungen sind bis in den dreistelligen kDa-Bereich möglich. Die verwendete Ionenfalle lässt nur die Analyse von Ionen bis max. 2200 m/z zu. Dies scheint zuerst ein Widerspruch zu sein, da viele Moleküle größer sind. Jedoch werden bei der Elektrospray-Ionisation Ionen mit mehrfacher Ladung gebildet. D.h., ein Molekül mit einer Masse von 40 kDa wird bei einer 20-fachen Ladung mit 2000 m/z detektiert. Die Ladungszahl kann bei dem Vorhandensein verschiedener Ladungszustände berechnet werden (Scalf *et al.*, 1999).

Im Vergleich zu Peptiden ist die Analyse von Glykanen schwieriger. Wie bereits für die HPLC-Methoden geschildert, weisen die Oligosaccharide im nativen Zustand keine ausgeprägten Ladungen oder Polaritäten auf. Dies führt auch zu Problemen mit der Ionisation in der MS. Mit Hilfe verschiedener Techniken (Dell & Morris, 2001; Zaia, 2004; Haslam *et al.*, 2006; Morelle & Michalski, 2007) und veränderten Parametern aus anderen und der eigenen Arbeitsgruppe, war dies möglich. Die nachfolgenden Methoden wurden übernommen, neu etabliert oder/ und optimiert.

## **2.11.1. MALDI-TOF-Massenspektrometrie**

Die Bezeichnung des Gerätes bezieht sich auf die Ionenquelle (*Matrix Assisted Laser Desorption Ionization*) und den Analysator (*Time Of Flight*). Die Ionisierung erfolgt mit Hilfe eines Lasers, indirekt durch die Energieübertragung über die Matrix. In dieser wird die Probe bei Co-Kristallisation vor der Messung eingebettet. In Abhängigkeit von der Probe müssen verschiedene Matrizes verwendet werden. Dabei ist die chemische Struktur der zu analysierenden Moleküle und die anzuwendende Polarität zu berücksichtigen. Die Massenanalyse eines Ions erfolgt im Hochvakuum mit einem Flugzeitanalysator. Aufgrund der bekannten Strecke von Beschleunigungselektrode bis Detektor und angelegter Spannung kann aus der Flugzeit die Masse des Ions bestimmt werden. Die Moleküle mit kleinerer Masse haben dabei eine kürzere Flugzeit. Zusätzlich ist der Reflektor zu verwenden, der durch die Verlängerung der Flugstrecke eine höhere Auflösung, im Vergleich zum linearen Modus, bewirkt.

## 2.11.1.1. Matrizes für die Glykan-Analyse

## 2.11.1.1.1.Positiver Modus

Das Arabinosazon (Ara) wurde für Analysen im Positiv-Modus verwendet (Harvey, 1999), (Wuhrer & Deelder, 2006). Die Probe sollte deshalb nur neutrale Oligosaccharide enthalten oder musste mit Sialidase behandelt werden. Im Falle der Derivatisierung durch Permethylierung waren sämtliche Strukturen nachweisbar, so dass keine separaten Messungen anfielen. Von den entsalzten Glykanen wurden 0,5 µl auf das Target aufgetragen und mit 0,5 µl Matrix versetzt. Nach dem vollständigen Trocknen konnte die Probe analysiert werden. Das Dextran-Hydrolysat diente als Kalibrierstandard.

Zur Synthese der Matrix (Chen *et al.*, 1999) wurden 2 mmol Arabinose, 4 mmol Phenylhydrazinhydrochlorid und 10 mmol Natriumacetat in einem 25 ml Glaskolben mit 6,0 ml Wasser vermischt und im siedenden Wasserbad unter gelegentlichem Rühren erhitzt (weitere 20 min bei Bildung eines gelben Niederschlages). Nach dem Abkühlen wurde das gesammelte Präzipitat mit 10 ml H<sub>2</sub>O bidest. gewaschen, filtriert und im Hochvakuum getrocknet. Die Na<sup>+</sup>-reichen Osazone (Schmelztemperatur D-Arabinosazon 166°C) mussten mit 2 Wiederholungen umkristallisiert werden. Hierfür waren die Kristalle nach dem Kochen in 60%igen Ethanol abzukühlen und zu filtrieren. Zur Fertigstellung der Matrix wurden die braunen Aggregate im Hochvakuum getrocknet. Für die Anwendung waren 5 mg Arabinosazon in 1 ml Ethanol zu lösen. Die Aliquotes von 50 µl wurden in bei -20°C gelagert.

#### 2.11.1.1.2.Negativer Modus

Die Messungen von sialylierten Glykanen mittels MALDI-TOF-MS (Papac *et al.*, 1996) wurde etabliert, so das eine Untersuchung der vollständigen Strukturen möglich war.

Zur Matrixherstellung aus 2,4,6-Trihydroxyacetophenone (THAP) waren 2 mg in 1 ml Acetonitril/13 mM Ammoniumcitrat (1:3 v/v) zu lösen. Im Fall der Matrix 6-Aza-2-thiothymin (ATT) mussten 5 mg in 1 ml verwendet werden. Die bei -20°C lagernden 50 µl Aliquotes sollten für maximal drei Verwendungen dienen. Das THAP zeigte im Vergleich zu ATT ein besseres Verhältnis von Glykan-Signalen zu Basisrauschen, war jedoch empfindlicher gegenüber Salzen in der Probe und wies weniger Kristalle auf. Auf 0,5 µl der Glykane wurden 0,3-0,5 µl THAP oder ATT gegeben und schnell im (Vor)-Vakuum des MS-Gerätes getrocknet. Anschließend war das Target in einer mit etwas H2O bidest. gefüllten Glasschale zu positionieren. Die Probe entzog der Umgebung Feuchtigkeit und zeigte nach mehreren Minuten eine Weißverfärbung, welche die Präparation abschloss. Als Kalibrierstandard wurde eine Glykan-Isolierung aus AGP verwendet.

# 2.11.1.2. MALDI-TOF Biflex<sup>®</sup> Bruker™

Das Messungen am MALDI-TOF Biflex (Bruker Daltonics, Bremen) wurden nur mit Reflektor und einem 26er Stahltarget durchgeführt. Das Trocknen der Proben/Matrix-Gemische für sialylierte Proben erfolgte im Vakuum der Vorkammer.

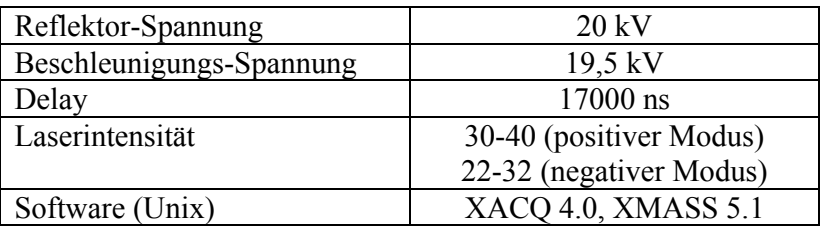

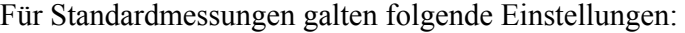

# 2.11.1.3. MALDI-TOF/TOF Ultraflex<sup>®</sup> III Bruker™

Das MALDI-TOF/TOF Ultraflex III (Bruker Daltonics, Bremen) erlaubte im Vergleich zum Biflex eine höhere Auflösung, eine größere Probenanzahl auf dem Target und die Fragmentierung von Molekülen  $(MS<sup>2</sup>)$ .

Die verwendeten Standard-Parameter sind der folgenden Auflistung zu entnehmen.

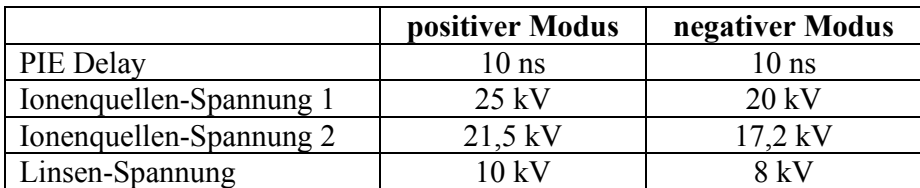

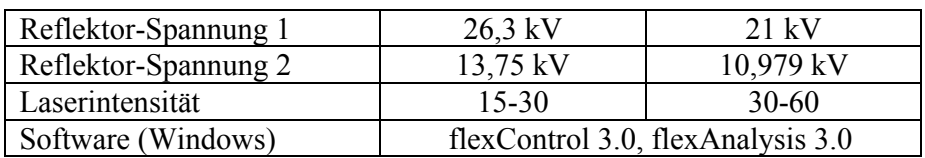

#### **2.11.2. ESI-IonTrap-Massenspektrometrie**

Dieses System eine Ionenfalle als Analysator und eine ESI-Quelle zur Ionenerzeugung. Die ebenfalls vorhandene Nanospray-Quelle wurde nur zu Beginn der Einarbeitungsphase verwendet und war für die in dieser Arbeit angegeben Ergebnisse nicht relevant. Durch die Kopplung an das HPLC-System 1100 (Agilent Technologies, Böblingen) können Proben vor der Massen-Analyse mit der Ionenfalle MSD/XCT 1100 (Agilent Technologies, Böblingen) aufgetrennt werden.

Die zu vermessenden Moleküle werden mittels Elektrospray-Ionisation für eine Analyse vorbereitet. Dabei gelangt Probe, gelöst in einem flüchtigen Lösemittel, durch eine Kapillare zur Quelle. In dieser ist ein Nebulizer installiert, der einer Hohlnadel darstellt. Im Zentrum befindet sich die Kapillare und zwischen dieser und der Wand vom Nebulizer kann Druckluft strömen. Der Probenfluss und die Druckluft sind in die Kammer der Ionenquelle gerichtet, in der ein Hochvakuum anliegt. Während einer Messung liegt ein kontinuierlicher, definierter Fluss der Probe an, welcher am Ende der Kapillare durch die ausströmende Luft an der Nebulizer-Spitze in ein Spray übergeht. Zusätzlich wird eine Spannung zwischen Spray-Nadel und Counter-Elektrode am Quellen-Ausgang angelegt. Das Volumen der entstehenden Flüssigkeitstropfen (Ladung entspricht der Elektrode) und verringert sich aufgrund des Vakuums mit gleichzeitiger Erhöhung der Ladungsdichte. Die Abstoßung gleich geladener Teilchen (Coulomb Explosion) führt zu einer Aufteilung in kleinere Volumina. Dieser Vorgang wiederholt sich im Vakuum, bis nur noch der reine geladene Analyt existiert. Dieser wird zur Ionenfalle geleitet und die Ionen dort für definierte Zeitspannen gesammelt. Zur Massenbestimmung schließt sich der Zugang zur IonTrap und die gespeicherten Ionen durchlaufen im dreidimensionalen Quadrupolfeld stabile Bahnen. Durch die Änderung der anliegenden Wechselspannung wird die Flugbahn in Abhängigkeit von der Masse des Ions instabil und die Teilchen verlassen separiert die Falle in Richtung Detektor. Anschließend erfolgt eine vollständige Entleerung und ein neuer Mess-Zyklus beginnt. Während die Ionisierung und Analyse der Moleküle mit MALDI-TOF-MS gleichzeitig abläuft, sind diese Schritte in der ESI-IonTrap nur nacheinander möglich. Dieser Sachverhalt, die Geräte-spezifische Detektion und der notwendige kontinuierliche Probenfluss sind für die höhere Proben-Ausgangsmenge verantwortlich. Die ESI-IonTrap-MS hat außerdem eine geringere Auflösung, jedoch sind höhere Fragmentierungen als  $MS<sup>2</sup>$  möglich (max. 10).

Die Komponenten der HPLC und der Ionenfalle können den folgenden Tabellen entnommen werden.

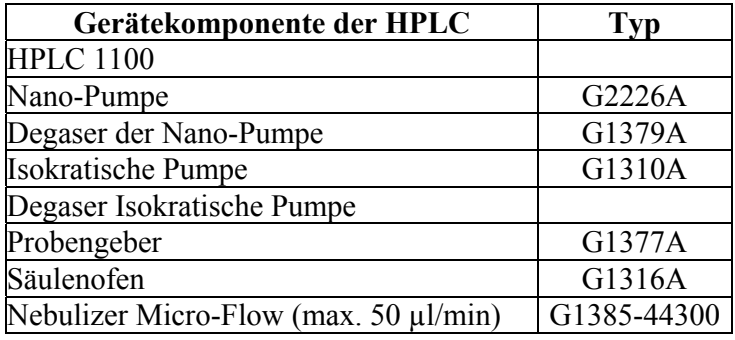

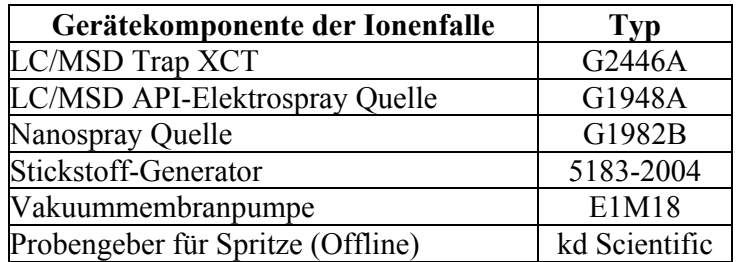

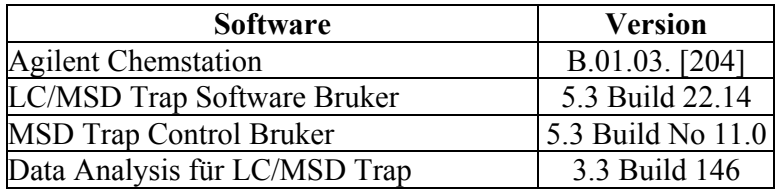

Die zu analysierenden Proben mussten in einem Lösemittel vorliegen, um einer gute Ionisierung zu ermöglichen. Im Falle der Direktinjektion konnte 40-80%iges Acetonitril verwendet werden. Bei Nutzung der LC-Kopplung wurde dies durch den Eluenten gewährleistet. Die Standard-Einstellungen für die Ionenquelle waren folgende.

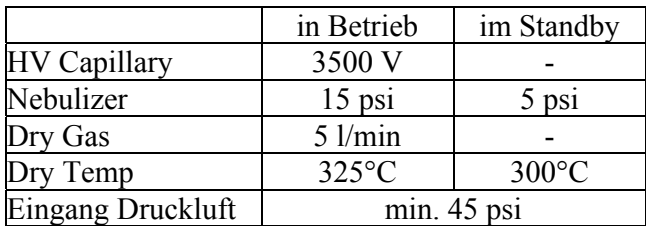

Die folgenden Ionenfallen-Parameter waren für Analysen einzustellen bzw. die entsprechende Methode zu laden. Zusätzlich musste das Vakuum überprüft werden. Der Wert für *Fore* sollte 3,8- 5,8 mbar betragen und *High* nach Einschalten des He-Zulaufs bei 1,2-2x10-5 mbar.

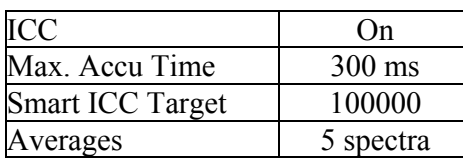

Die Einstellungen weiterer Komponenten wurden bei dem Großteil der Messungen nicht direkt über *Expert Parameter Settings*, sondern über *Smart Parameter Settings* eingestellt. Hier musste die gesuchte Masse vorgegeben werden und die Hardware ändert automatisch die einzelnen Parameter. Für Analysen über den gesamten möglichen Massebereich wurden einzelne Segmente innerhalb der Messzeit erstellt, die unterschiedliche Zielmassen enthielten. Somit waren für verschiedene Bereiche optimale Bedingungen während eines Probelaufs möglich. Als Scan-Modus wurde *Ultrascan* (26000 m/z / s) oder Standard-Enhanced (8100 m/z / s) verwendet (max. Messbereich jeweils 50-2200 m/z). Eine höhere Messgeschwindigkeit korrelierte mit einer geringeren Auflösung.

Die Ionenfalle musste im Abstand von 2 Monaten mit dem Geräte-eigenen Standard kalibriert werden.

# 2.11.2.1. Analyse von Glykanen

Die Glykan-Charakterisierung mit dem ESI-IonTrap-System benötigte eine etwas höhere Menge an Probenmaterial, als das MALDI-TOF-MS-Gerät. Im Gegensatz dazu konnten sowohl neutrale, als auch geladene Glykane im negativen Modus und ohne Derivatisierung gemessen werden (Chai *et al.*, 2001; Karlsson *et al.*, 2004; Karlsson *et al.*, 2004). Die im positiven Modus vorhandenen Signale für verschiedene Kationen traten dann nicht mehr auf. Dies erleichterte die Auswertung der komplexen Spektren. Im positiven Modus waren nur neutrale Oligosaccharide nachweisbar.

# 2.11.2.2. Analysen ohne HPLC-Kopplung

Für Messungen ohne eine LC-Kopplung (Reinhold *et al.*, 1996; Jiang *et al.*, 2004) wurde die Probe mit einer 250 µl Hamilton-Spritze und einer 50 µm-Kapillare injiziert. Die Flussrate von 60-300 µl/h konnte durch die Verwendung der Automatikvorrichtung konstant gehalten werden. Zu geringe und unregelmäßige Flussraten führen zu Einbrüchen in der Spraybildung und somit einem Probenverlust.

Die Messzeit betrug zwischen 2-5 min für Massenbestimmungen. Zur Fragmentierung konnte kein einheitliches Vorgehen festgelegt werden, da die einzelnen Parameter stark von der Probe abhingen (Ionenzahl, Strukturtyp, Polarität während der Analyse).

# 2.11.2.3. Analysen mit HPLC-Kopplung

Durch die Kopplung von LC und MS kann die Charakterisierung einer Probe flexibler gestaltet werden (Karlsson *et al.*, 2005; Wuhrer *et al.*, 2005). Die Trennung auf einer Säule führt zu einem stärkeren Signal je Molekül, so dass Durchsatz des Analyts verringert werden kann. Somit ist eine auch eine verbesserte Fragmentierung möglich, da diese eine relativ hohe Intensität des Mutter-Ions benötigt (Reinhold *et al.*, 1995) (Gennaro *et al.*, 2002; Morelle & Michalski, 2007). Ist dies nicht der Fall, sind die Fragmente nicht mehr detektierbar. Für die Struktur-Analyse eines Moleküls sollte nur dieses im Spray vorhanden sein. Andere Massen werden in der Ionenfalle ausselektiert und stehen einer erneuten Messung nicht zur Verfügung.

Die Verbindung zwischen der LC und der MS erfolgte mit einer 50 µm Kapillare und einer Carbograph-Säule (Karlsson *et al.*, 2004; Ninonuevo *et al.*, 2005) aus dem GlycoKit (SGE GmbH, Griesheim).

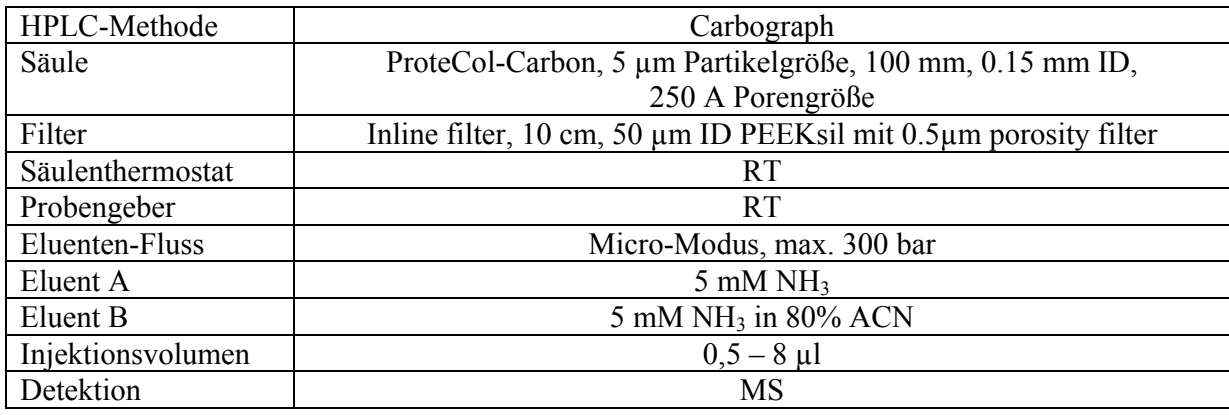

Der Gradient für eine Probenauftrennung ist nachfolgend aufgelistet.

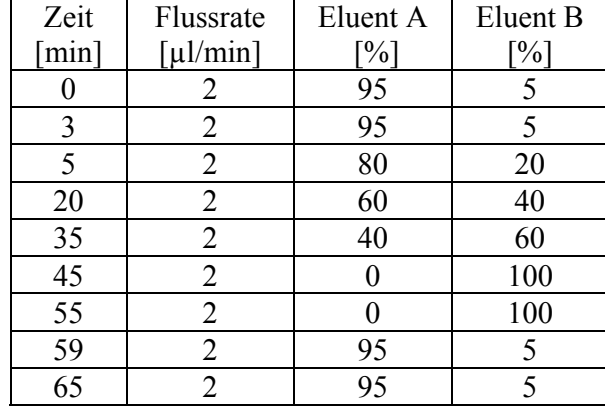

# **2.11.3. Hardware-unabhängige Software**

Für die Verwendung von Daten aus der MS in weiteren Anwendungen oder auf anderen Rechnern wurden im Internet verfügbare Applikationen genutzt (s. [Tabelle 9](#page-31-0)). Der Export in Massenlisten (Textformat) war bei jedem der drei vorhandenen MS-Geräte möglich, jedoch ist der Informationsgehalt in dieser Form der geringste.

Das Umwandeln in das sich etablierende Standardformat mzXML war nur für Daten aus dem Ultraflex III und der IonTrap möglich. Die Linux-Software des Biflex erlaubte keine weiteren Exporte.

<span id="page-31-0"></span>

| Anwendung                       | Quelle                             | Bemerkung                                                     |  |
|---------------------------------|------------------------------------|---------------------------------------------------------------|--|
| CompassXport                    | http://www.brukerdaltonics.com     | Umwandlung von Rohdaten-<br>Dateien z.B. .fid (Ultraflex) und |  |
|                                 |                                    | .yep (ESI-IonTrap) in .mzXML                                  |  |
| mMass                           | http://mmass.biographics.cz/       | umfangreiche Anwendung zur                                    |  |
| (Strohalm <i>et al.</i> , 2008) |                                    | Spektren-Analyse für mzXML                                    |  |
|                                 |                                    | und fid, bevorzugt für MALDI-                                 |  |
|                                 |                                    | TOF-MS-Daten                                                  |  |
| Insilicos Viewer                | http://www.insilicos.com/viewer_do | Darstellung von Spektren aus                                  |  |
|                                 | wnload.html                        | mzXML<br>$MS^n$ ,<br>u.a., auch                               |  |
|                                 |                                    | bevorzugt für ESI-IonTrap-MS-                                 |  |
|                                 |                                    | Daten                                                         |  |

**Tabelle 9: Hardware-unabhängige Anwendungen für MS-Spektren** 

Mit CompassXport kann eine Konvertierung von einzelnen Dateien (z.B. compassxport –a *Adresse\Dateiname.yep* –o *Dateiname*) oder jeder Datei in einem Ordner (compassxport –multi *Adresse\Ordner*) vorgenommen werden. Die Befehlsparameter müssen manuell eingegeben werden, da keine grafische Benutzeroberfläche zur Verfügung steht.

Für die Anzeige und Modifikation von MS-Spektren der ESI-IonTrap ist mMass nur bedingt geeignet, da hier keine *average*-Spektrum über die gesamte Messzeit gebildet werden kann, wie in der Gerätesoftware. Es sind nur Einzelspektren wählbar, die jedoch überlagernd dargestellt werden können. Diese Darstellungsweise von bereits abgespeicherten Daten ist bei der *DataAnalysis* der Fa. Agilent nicht möglich. Der Insilicos Viewer erlaubt keine weiteren Bearbeitungen, jedoch die Anzeige von vorhandenen MS<sup>n</sup>-Spektren.

#### **2.12. Auswertung von Daten aus der Analytik**

Die Grundlage für eine effektive Auswertung von MS-Spektren, Chromatogrammen, und anderen erhaltenen Informationen ist die Identifizierung von Signalen und deren Zuordnung zu gesuchten Strukturen (Glykane, Peptide, Glykopeptide, usw.).

Da kommerzielle Software und Funktionen in Auswerteprogrammen einiger Geräte primär auf die Charakterisierung von Proteinen ausgerichtet sind, ist für die Glykan-Thematik das Verwenden von Anwendungen im und aus dem Internet essentiell. Dabei sind diese in der Mehrzahl in Aufbau- und Teststadien, bzw. waren erst während dieser Promotionsarbeit verfügbar.

Im Folgenden sind die verwendeten Anwendungen aus dem Internet mit ihren Adressen nach Verwendung aufgeführt. Die möglichen Auswertungen sind dabei teilweise übergreifend und von den eigenen Fragestellungen abhängig.

## <span id="page-32-1"></span>**2.12.1. Darstellung von Glykanen**

Die graphische Darstellung von Glykanen erfolgte in chemischer Struktur mit CarboDraw (Glyko Inc., San Leandro, USA) als auch mit ChemDraw (CambridgeSoft, Cambridge, UK) und in symbolischer Form mit dem GlycanBuilder (Ceroni *et al.*, 2007) sowie der GlycoWorkbench (Ceroni *et al.*, 2008). Dabei wurden die CFG-Vorgaben ([http://glycomics.scripps.edu/CFGnomenclature.pdf\)](http://glycomics.scripps.edu/CFGnomenclature.pdf), die IUPAC-Nomenklatur (<http://www.chem.qmul.ac.uk/iupac/2carb/>) und (Biemann & James, 1990; Sharon, 1986), (Janeway et al., 2005; Stryer et al., 2003; Varki et al., 1998) berücksichtigt.

# <span id="page-32-2"></span>**2.12.2. Berechnung der molekularen Massen von Glykanen, Proteinen und deren Fragmentierungen**

Die in der [Tabelle 10](#page-32-0) aufgeführten Programme waren die wichtigsten Grundlagen für die Analyse, sowie Beschriftung von MS-Spektren und theoretische Kalkulationen.

<span id="page-32-0"></span>

| Anwendung        | Internet-Adresse / Software                            | $m/z$ von        |
|------------------|--------------------------------------------------------|------------------|
| GlycoWorkbench   | http://www.dkfz-                                       | G, GF            |
|                  | heidelberg.de/spec/EUROCarbDB/GlycoWorkbench/          |                  |
| GlycoFragments   | http://www.glycosciences.de/tools/GlycoFragments/frag  | <b>GF</b>        |
|                  | ment.php4                                              |                  |
| GlycanMass       | http://www.expasy.org/tools/glycomod/glycanmass.html   | G                |
| GlycoProtMass    | während dieser Arbeit erstellt s. 3.5.1.               | G, P, GP         |
| Peptide Mass     | http://rna.rega.kuleuven.ac.be/masspec/pepcalc.htm     | P                |
| Calculator       |                                                        |                  |
| Peptide Tools    | Bioanalysis Software (Agilent Technologies, Böblingen) | P, PF            |
| PeptideMass      | http://www.expasy.org/tools/peptide-mass.html          | P                |
| Molecular Weight | http://www.alchemistmatt.com/                          | allgemein, P, PF |
| Calculator       |                                                        |                  |

**Tabelle 10: Anwendungen zur Bestimmung von molekularen Massen (G = Glykan, P = Protein, GP = Glykoprotein, F = Fragmentierungen)** 

Mit Hilfe dieser Anwendungen, den Datenbanken unter [2.12.3.5](#page-45-0) und (Biemann & James, 1990; Dell, 1990; Jardine & James, 1990; McCloskey & James, 1990; McCloskey & James, 1990; Reinhold *et al.*, 1995; Lehmann *et al.*, 2000) wurden die molekularen Massen für Aminosäuren, Monosaccharide und Modifikationen bzw. Derivatisierungen berechnet (S. [167](#page--1-3), [Tabelle 24](#page--1-3)). Diese waren Voraussetzung für die Kalkulation der Glykane, Proteine und Glykopeptide. Bei Betrachtung der Bindungsentstehung in diesen komplexen Strukturen (s. Abbildung 14,

Abbildung 15, Abbildung 16) ist die Bildung eines Moleküls Wasser ersichtlich. Dieses muss bei jeder Berechnung berücksichtigt werden und erklärt die Differenz von 18 u im Vergleich von freien und gebundenen Monosacchariden bzw. Aminosäuren. Für die Auswertung von Spektren sind zusätzlich die vorhandenen Ionen zu berücksichtigen, welche in Abhängigkeit von der MS-Methode der Abbildung 87 (S. 168) entnommen werden können.

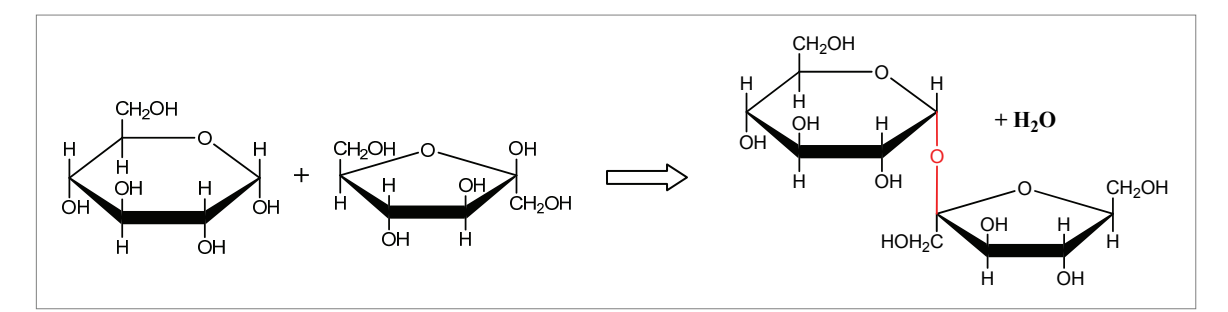

**Abbildung 14: Bildung des Disaccharids Saccharose (**α**-D-Glycopyranosyl-(1→2)-**β**-Dfructofuranose)**

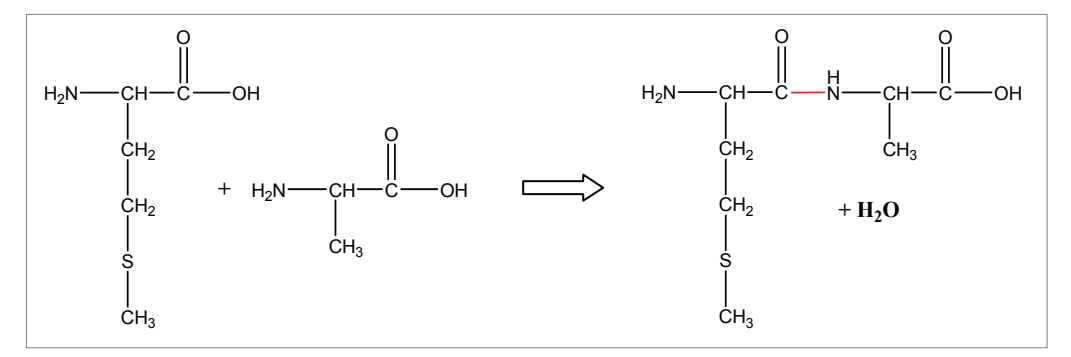

**Abbildung 15: Peptid- (Amid-) Bindung zwischen den Aminosäuren Methionin und Alanin**

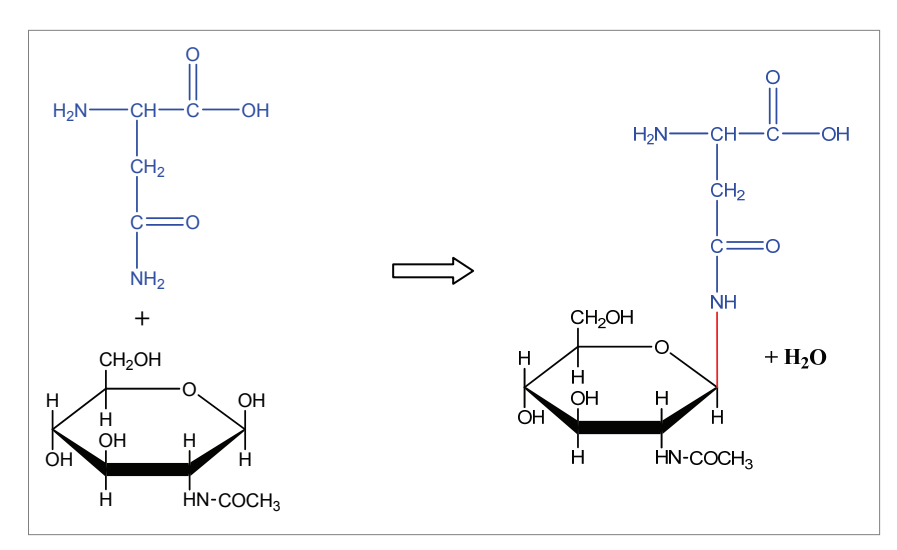

**Abbildung 16: Darstellung einer N-glykosidischen Bindung zwischen der Aminosäure Asparagin und dem Monosaccharid N-Acetyl-Glucosamin**

## 2.12.2.1. GlycoProtMass

Diese Anwendung wurde während dieser Promotion erstellt und ist unter [3.5.1](#page--1-2) näher erläutert.

## <span id="page-34-0"></span>2.12.2.2. GlycoWorkbench

Diese Java-Applikation wurde 2007 innerhalb des EuroCarbDB-Projektes zur freien Verfügung gestellt (Ceroni *et al.*, 2007; Ceroni *et al.*, 2008). Wie unter [2.12.1](#page-32-1) und [2.12.2](#page-32-2) erwähnt, sind mit dieser Anwendung Kalkulationen von Glykanen und deren Darstellung möglich. Weiterhin lassen sich theoretische Massen und Fragmente mit den praktisch ermittelten MS-Daten von Oligosacchariden vergleichen.

Der Aufbau der Strukturen wird schrittweise durch die Auswahl der entsprechenden Monosaccharide aus den Symbolleisten vorgenommen. Die molekulare Masse wird dabei ständig angepasst und nach den Vorgaben des Anwenders angezeigt. In den Einstellungen können verschiedene Derivatisierungen, Ladungszustände und Ionen ausgewählt werden, die automatisch in den Werten ihre Berücksichtigung finden. Die Abbildung 17 zeigt die Ansicht von GlycoWorkbench mit dem Fenster zu verknüpften Dateien im linken Bereich und den Strukturen auf der rechten Seite. Nach dem Erstellen von Glykanen können diese für ein späteres Öffnen abgespeichert (*glycoworkbench structure file*, \*.gws) oder in verschiedene Grafik- und Sequenz-Formate exportiert werden.

Grundlage für die weiteren Arbeiten sind Archive von Glykanen. Diese können auf drei Wegen aufgebaut werden.

- 1. Für die Probe sind die vorkommenden Glykane aus Publikationen oder vorherigen Analysen bekannt, welche in einer Datei in der GlycoWorkbench abgespeichert werden.
- 2. Es wird eine zufällige Sammlung von vielen verschiedenen Strukturen erstellt, da keine Daten existieren.
- 3. Die Untersuchung von z.B. Zelllinien erfordert eine Erstellung eines Profils, d.h. die Glykane werden mittels HPLC, MS und Enzym-Verdaus charakterisiert. Die durch Fragmentierung bestätigten Oligosaccharide sind Grundlage der Struktur-Datei für die GlycoWorkbench.

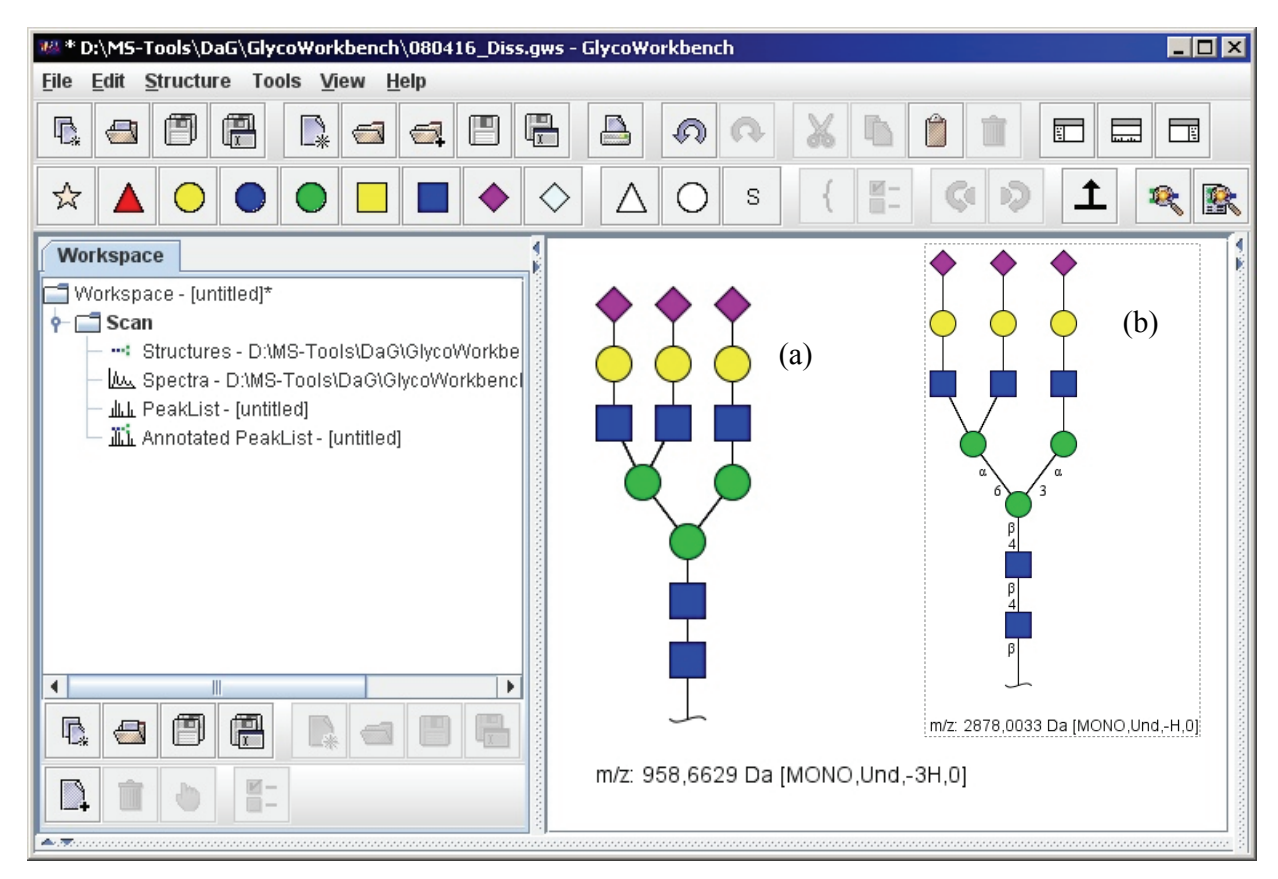

**Abbildung 17: Ansicht der GlycoWorkbench zur Strukturerstellung (a)** *compact view***, (b)** *normal view with linkage info* 

Die erstellten Glykane können jedoch nicht mit weiteren Informationen versehen oder nach bestimmten Kriterien sortiert werden. Eine Struktur-Datei mit vielen Einträgen wird dadurch schnell unübersichtlich und die nötige Zeit für Berechnungen steigt stark an. Diese Funktionen werden durch GlycoProtMass bereitgestellt, so dass für ein optimales Arbeiten beide Anwendungen parallel genutzt werden sollten (s. [4.3\)](#page--1-4).

Für eine nachfolgende Auswertung wird die entsprechende Struktur-Datei, z.B. für eine Zelllinie, geöffnet und gemessene Werte aus der MS entweder über eine Massenliste im Textformat bzw. in der Zwischenablage oder eine mzXML-Datei eingelesen. Wird Letzteres verwendet, erscheint ein zusätzliches Fenster in der GlycoWorkbench mit der Spektren-Darstellung. Aus dieser können Peaks direkt angewählt und in die Liste (*Peaklist*) der zu analysierenden Signale übernommen werden (Abbildung 18).

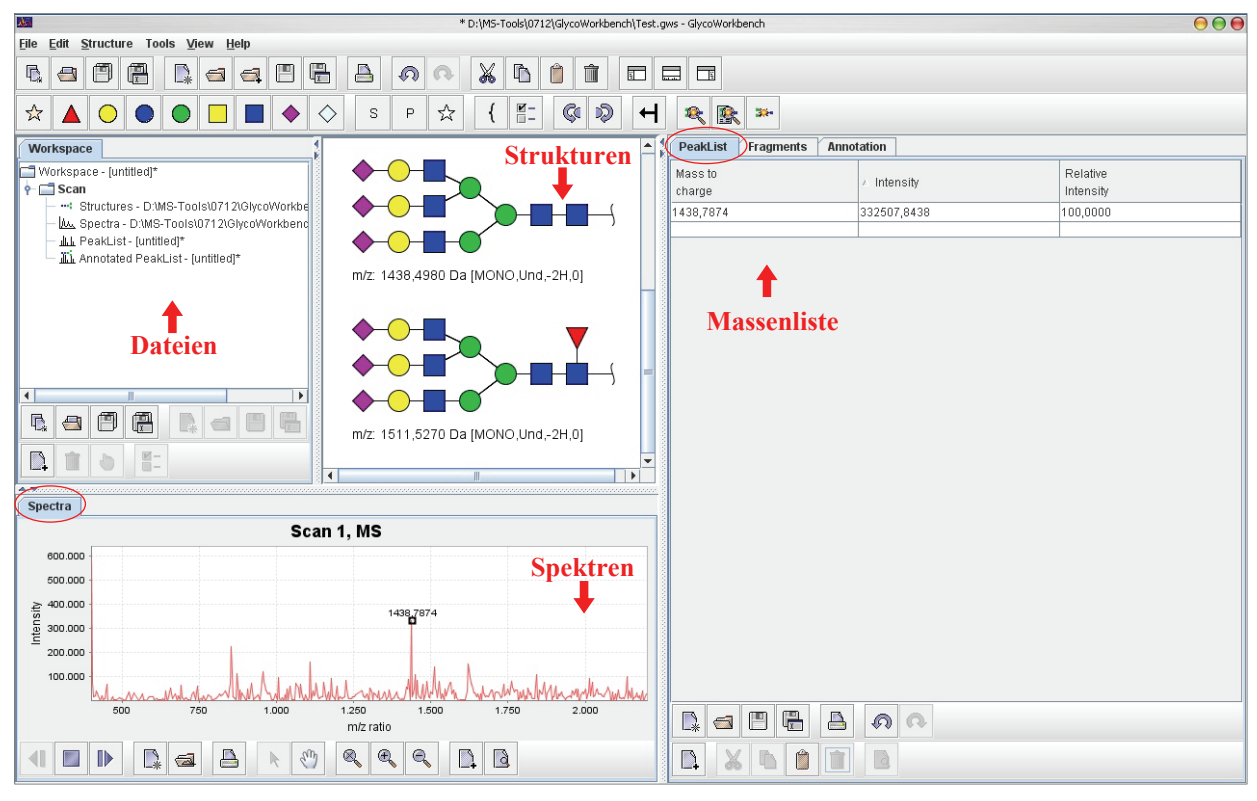

**Abbildung 18: Ansicht der GlycoWorkbench mit Strukturerstellung, Spektrum und Peakauswahl für die Massenliste**

Zur Identifizierung von Peaks müssen die Einstellungen in der Anwendung den gemessenen Bedingungen entsprechen, d.h. Polarität, Typ des Ions, Ladungszutände und Derivatisierungen sind anzupassen (*\Tools\Mass options for all structures*). Nach Auswahl der Signale über das Spektrum oder direkte Einfügen in die Peak-Liste kann die Funktion *\Tools\Annotation\Annotate peaks* mit einer Angabe zur maximalen Abweichung vom Messwert genutzt werden, jedoch ohne Auswahl von Fragmentierungsbedingungen. Dabei werden die molekularen Massen in der Struktur-Datei mit den MS-Daten verglichen und das Ergebnis in verschiedenen Ansichten angezeigt.

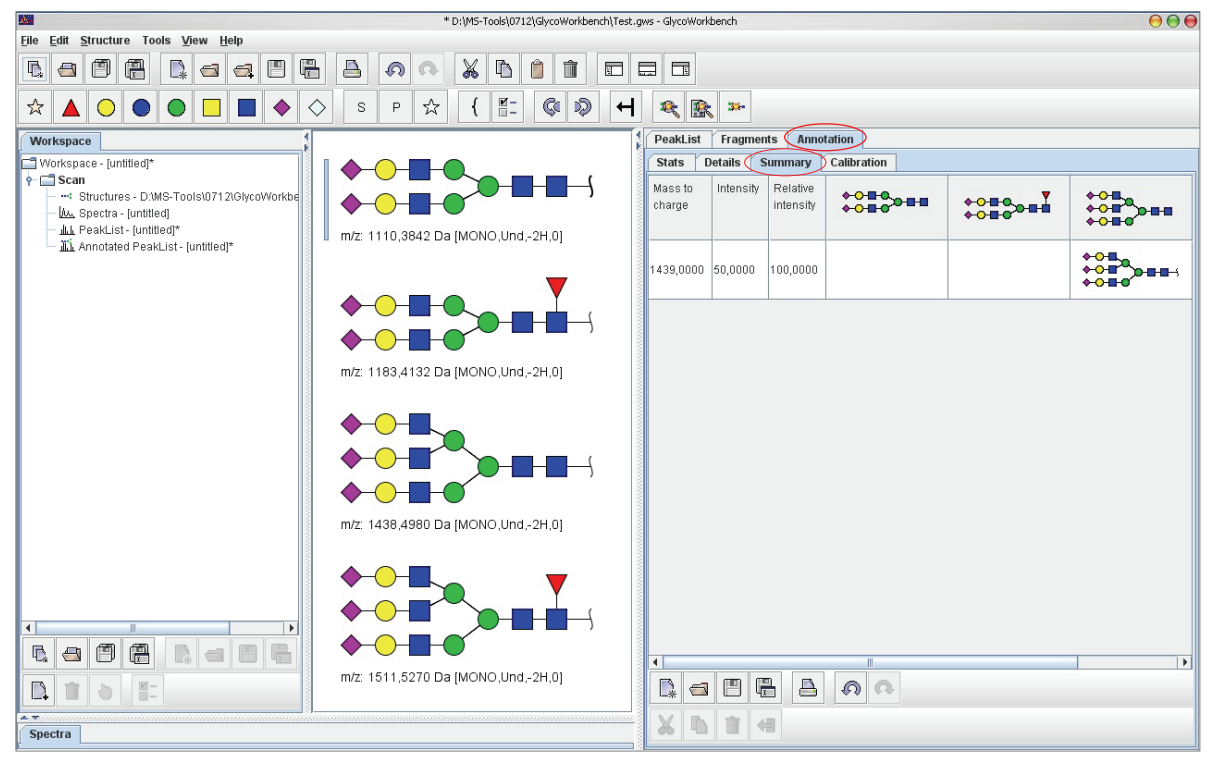

#### Abbildung 19: Ansicht "Annotation\Summary" nach automatischem Massenvergleich

Es werden alle Strukturen des Archivs angezeigt (hellgrau hinterlegt) und bei Übereinstimmung die jeweilige Masse zugeordnet.

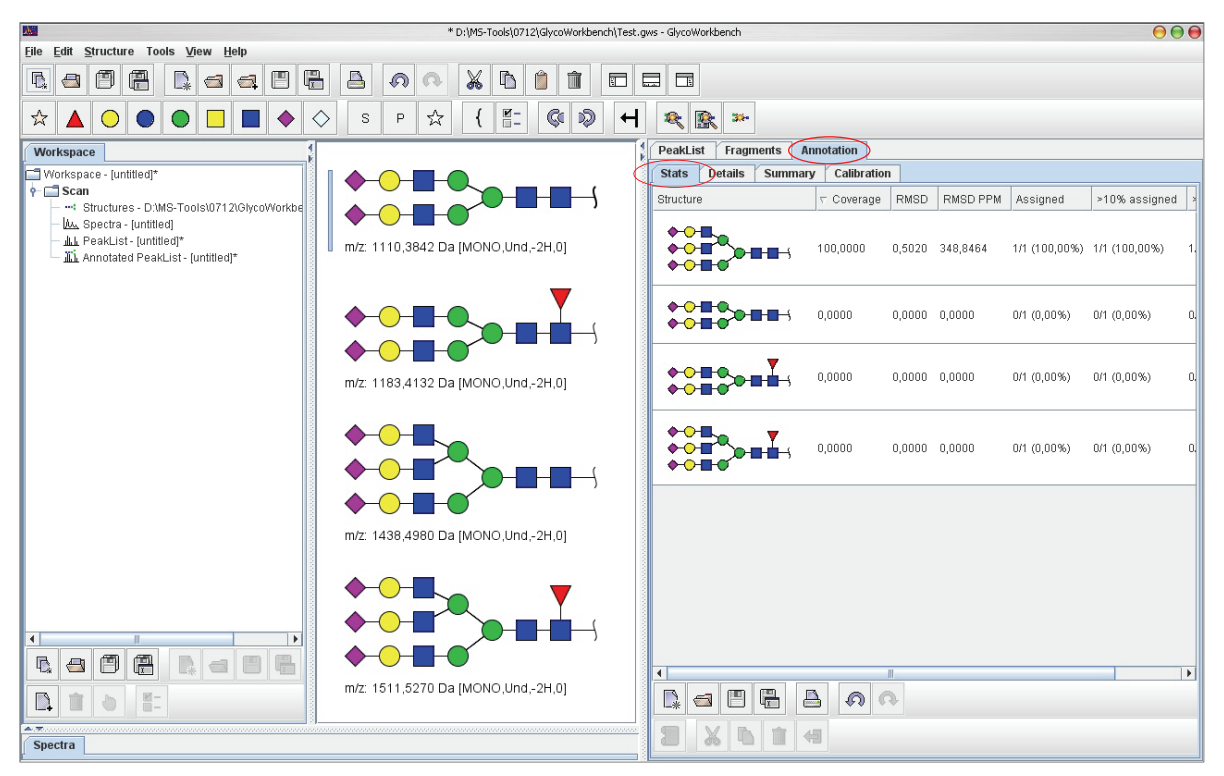

#### Abbildung 20: Ansicht "Annotation\Stats" nach automatischem Massenvergleich

Es werden alle Strukturen des Archivs angezeigt und nach ausgewähltem Filter geordnet. Die Struktur mit der genauesten Übereinstimmung wird hier an erster Position angezeigt.

Es kann jedoch keine Aussage über die Anordnung und die Verknüpfungen der Monosaccharide getroffen werden. Hierfür ist eine Auswertung von Fragmentierungen notwendig. Diese Methode ist eine Erweiterung der ursprünglichen Massenspektrometrie, bei der nicht nur das ionisierte Glykan selbst, sondern auch seine Fragmente detektiert werden. Hierfür wird ein zu analysierendes Signal aus dem MS-Modus ausgewählt und über eine Geräte-spezifische Hardwarekomponente in kleinere Bestandteile geteilt (MS<sup>n</sup>-Modus). Dabei entstehen aus Polysacchariden Oligo- und Monosaccharide bzw. deren Derivate. Die zu erwartenden Produkte sind statistisch verteilt, d.h. es entsteht bei einem Fragmentierungsschritt eine Vielzahl von Strukturen aus denen das Mutter-Glykan rekonstruiert werden kann.

In Abbildung 21 ist die Nomenklatur für Kohlenhydrat-Fragmentierungen aufgezeigt. Es existieren drei Möglichkeiten der Bindungsspaltungen, jeweils eine auf beiden Seiten des Sauerstoffs der glykosidischen Bindung und die dritte innerhalb des Kohlenhydrat-Rings. Da immer zwei Fragmente entstehen, müssen diese mit einer eigenen Bezeichnung definiert werden.

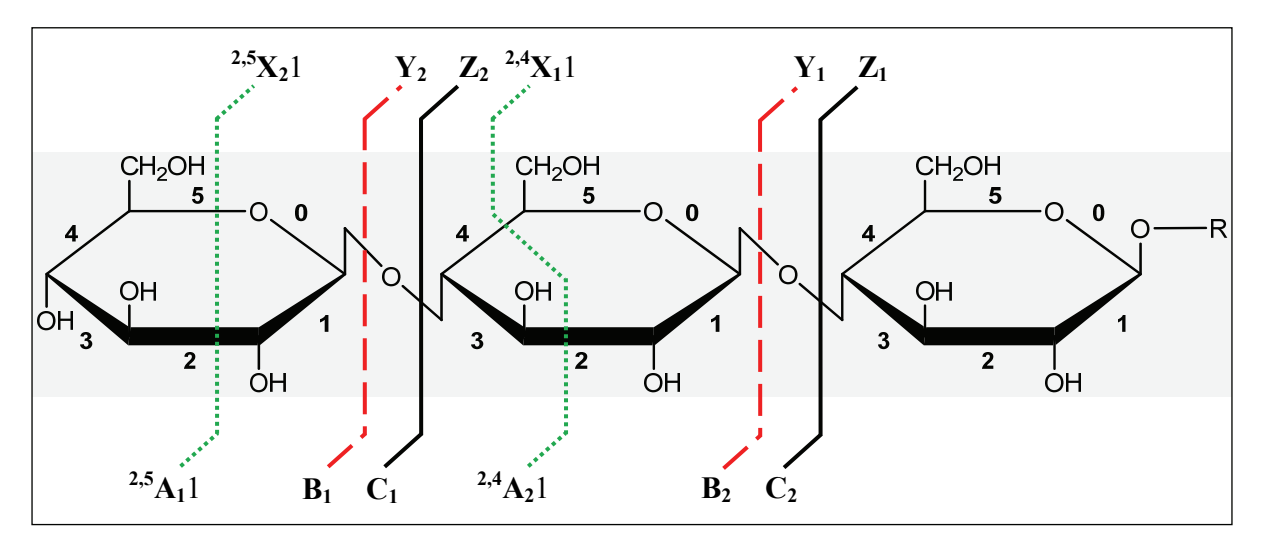

**Abbildung 21: Nomenklatur der Fragmente von Kohlenhydraten nach (Domon & Costello, 1988)** Die Bezeichnungen A, B, C entsprechen dem ursprünglich terminal und X, Y, Z dem distal gerichteten Fragment der Glykan-Moleküls. Die tiefgestellten Zahlen dienen der Nummerierung der Monosaccharide innerhalb des Polymers und sind auch von des Größe abhängig.

Die Anzahl der entstehenden Fragmente und welche primär gebildet werden, ist abhängig von der Probe und den Komponenten des MS-Gerätes.

Die Auswertung dieser Daten von Glykanen ist im Vergleich zu Peptiden viel komplexer und nur mit speziellen Applikationen möglich. Diese sind nicht, wie für Proteine, in MS-Auswerteanwendungen der Geräte integriert und deren Anzahl ist leider sehr begrenzt (Lohmann & von der Lieth, 2004; Tang *et al.*, 2005; Ceroni *et al.*, 2007; Maass *et al.*, 2007). Seit 2007 wurde für diese Auswertungen die GlycoWorkbench (mit interner Glykan-Datenbank) und der GlycoPeakfinder (mit externer Glykan-Datenbank; s. [2.12.3.2](#page-43-0) auf Seite [72](#page-43-0)) verwendet.

Die mit der GlycoWorkbench kalkulierbaren MS<sup>n</sup>-Signale sind theoretische Werte, die beim Vermessen der Glykane auftreten können. Die Ergebnisse sind somit Wahrscheinlichkeiten, aber keine 100%igen Angaben. Das manuelle Fragmentieren ist nach Auswahl der Struktur und der Option "Fragments" sichtbar. Mit dem Mauszeiger kann jede Bindung angewählt und gespalten werden. Die Produkte, deren Definitionen und Massen sind direkt sichtbar und können dem Datenvergleich mit gemessenen Proben dienen.

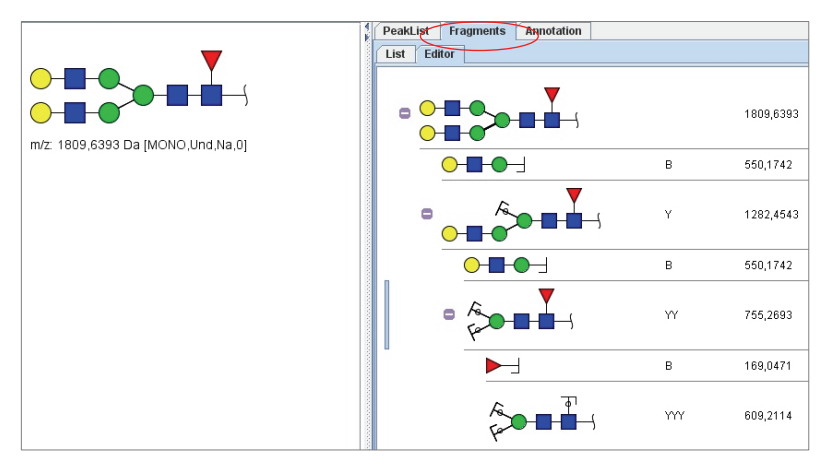

Abbildung 22: Ansicht "Fragments/Editor" mir manueller Fragmentierung eines Glykans (Bi+Fuc)

Zusätzlich ist auch eine automatische Auswertung möglich. Wie bereits für den MS-Modus erläutert, kann ein Archiv mit Glykan-Strukturen geöffnet und eine Massenliste zu interessanten Signalen im MS<sup>n</sup>-Modus erstellt werden. Diese Fragment-Daten werden nach Auswahl der Funktion *\Tools\Annotation\Annotate peaks* (unter Auswahl der Fragmentierungsbedingungen) mit den theoretischen Werten der abgespeicherten Glykane verglichen. Bei Übereinstimmungen werden passende Strukturen zugeordnet (s. Abbildung 23) und somit MS-Signale genauer charakterisiert.

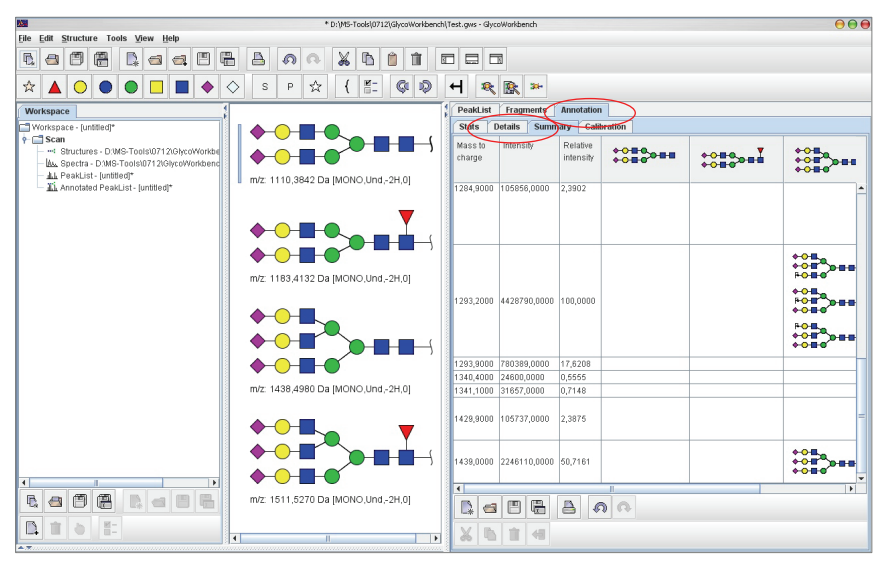

Abbildung 23: Ansicht "Annotation\Details" nach automatischem Massenvergleich der Fragmentierung Den Werten aus der Massenliste werden theoretische Fragmente von Glykanen in der Struktur-Datei zugeordnet und aufgrund von Übereinstimmungen Strukturvorschläge ausgegeben. In diesem Beispiel sprechen die Fragmente für eine triantennäre Struktur mit 3 Neu5Ac.

Eine wichtige Anwendung ist die Differenzierung von Strukturen mit identischen Massen. Z.B. ist

die Fucosylierung an verschiedenen GlcNAc von N-Glykanen

zu finden. Oft ist die Unterscheidung von antennärer und *core*-gebundener notwendig. Für die MS-Analyse sollten die Varianten in der GlykoWorkbench erstellt und auf typische Fragmente für das jeweilige Beispiel untersucht werden. In der Abbildung 24 werden Struktur- spezifische Massen angegeben, nach denen in den MS<sup>n</sup>-Messungen gesucht

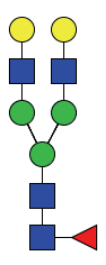

werden muss. Das Vorhandensein von zwei N-Acetylglucosamin-Resten mit einer Fucose und das Fehlen eines Fragments von zwei Hexosen mit einem N-Acetylglucosamin und einer Fucose weisen auf eine *core*-Fucosylierung hin.

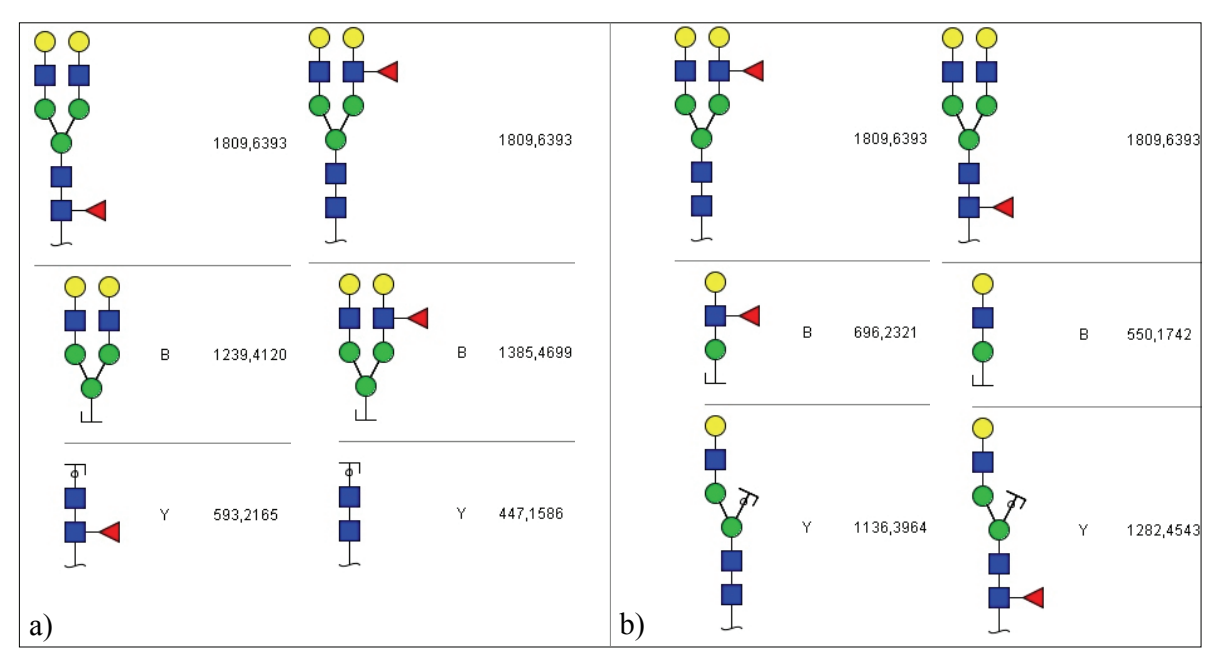

**Abbildung 24: zwei Fragmentierungsvergleiche einer biantennären Struktur mit der Fucosylierung am Core oder in der Antenne** Fragmentierung im Core (a) oder innerhalb der Antenne (b); die erste Zeile enthält die Ausgangsstruktur, nachfolgende die beiden entstehenden Fragmente

## **2.12.3. Verwendung von Online-Datenbanken**

Aufgrund der Vielzahl möglicher Strukturen ist eine vollständige Auswertung der Daten nur unter Verwendung von Online-Datenbanken möglich (von der Lieth *et al.*, 2006), (Perkins *et al.*, 1999), (Jung *et al.*, 2001). Dabei können Informationen wie z.B. Zelllinien, Proteindaten, Sequenzen, Massenlisten der MS, Retentionszeiten der HPLC und chemische Strukturbeschreibung in die jeweilige Anwendung eingegeben werden. Die Resultate richten sich nach Menge und Genauigkeit der Eingabe, nach den vorhandenen Datenbankeinträgen und den gesetzten Filtern. Für das Arbeiten sind keine allgemeinen Vorgaben möglich, da für jede Datenabfrage eigene Optimierungen erforderlich sind. Die nachfolgenden Datenbanken und dazugehörigen Internetseiten sind teilweise übergreifend und lassen sich somit nicht nur einer Funktion zuordnen. Durch ständige Änderungen innerhalb dieser Anwendungen müssen sich die Nutzer auf dem aktuellsten Stand halten und den günstigsten Weg für die eigene Applikation erarbeiten.

## 2.12.3.1. Glykan-Strukturen

Für die Suche in Archiven nach Strukturinformationen zu Glykanen sind allgemein zwei Vorgehensweisen zu finden.

- 1. Es ist eine Struktur über das Verwenden einer graphischen Oberfläche oder bestimmter Textformate vorzugeben. Die Anwendung zeigt Daten zu Vorkommen, Typ, Referenzen, Massen und Verknüpfungen zu anderen Datenbanken an.
- 2. Die durch MS gefundenen Massen werden als Daten ein- und unter Berücksichtigung der ausgewählten Parameter für Ladung, Ionen, Modifikationen, mögliche Monosaccharide aus der Datenbank als passende Glykane ausgegeben.

Die nachfolgend aufgeführten Anwendungen (s. [Tabelle 11\)](#page-42-0) weisen teilweise auch beide Möglichkeiten auf. Von den kommerziellen Datenbanken wurde nur *GlycoSuite* kurzzeitig getestet, *Glycosciences*, *CFG* und *KEGG* waren die meistgenutzten.

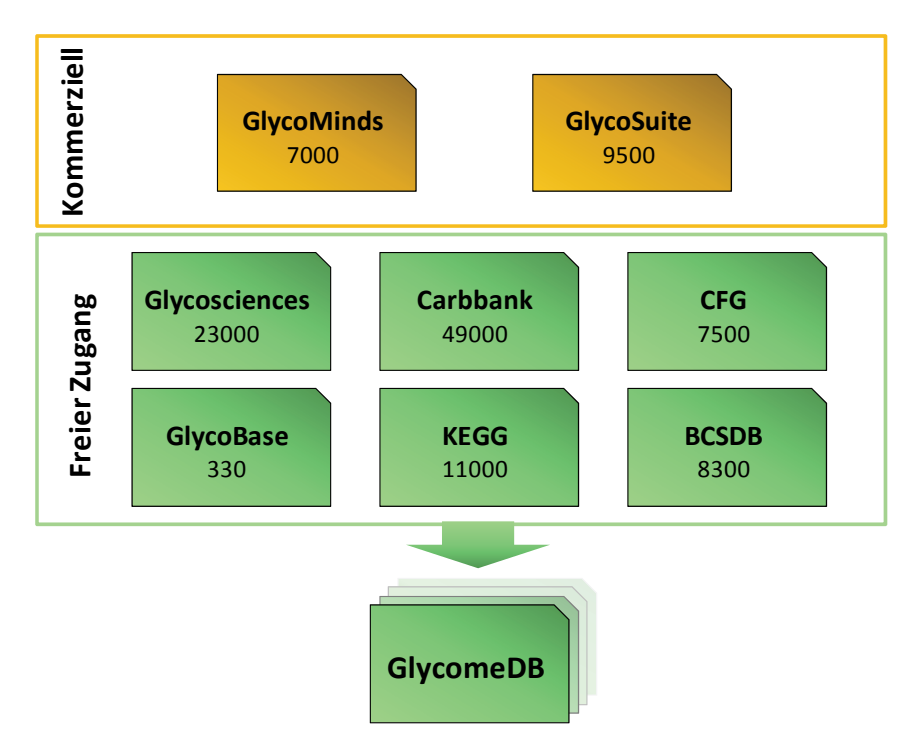

**Abbildung 25: verfügbare Datenbanken für Glykane mit der Anzahl an vorhandenen Struktureinträgen (Stand August 2007)**

Die Einträge in den Archiven sind jedoch nicht vollständig, da aufgrund der stark ansteigenden Zahl an Publikationen in diesem Forschungsbereich keine ausreichende und einheitliche Aktualisierung erfolgt. So ist es möglich, dass einige bereits gefundene Strukturen nur in einigen, andere in keiner der Datenbanken zu finden sind. Eine fehlende Zuordnung in einer dieser Anwendungen zu einer durch MS gefundenen molekularen Masse ist somit keine Deklassierung dieses Signals als Glykan.

Der unterschiedliche Aufbau der Datenbanken erschwert eine rasche Auswertung von Versuchsergebnissen. Zusätzlich sind die Formatierungen der Strukturen unterschiedlich, d.h. für die Eingabe muss, unter Kenntnis der jeweiligen Vorgaben, jedes Oligosaccharid neu eingegeben werden. Eine allgemeine gültige Form zur schnellen Datenübermittlung existiert nicht. Es sind z.B. die Formate Glyde (Sahoo *et al.*, 2005), LINUCS (Bohne-Lang *et al.*, 2001) und GlycoCT (Herget *et al.*, 2008) zur Sequenzbeschreibung eines Glykans zu finden.

<span id="page-42-0"></span>

| Datenbank                      | Internet-Adresse, Referenz                        | Merkmale           |
|--------------------------------|---------------------------------------------------|--------------------|
| Glycosciences                  | http://www.glycosciences.de/                      | auch Datenbank für |
| (Lütteke <i>et al.</i> , 2006) |                                                   | GlycoPeakfinder    |
| Carbbank bzw. CCSDB            | http://www.boc.chem.uu.nl/sugabase/carbbank.ht    |                    |
|                                | ml                                                |                    |
| <b>CFG</b>                     | http://www.functionalglycomics.org/static/index.s |                    |
| (Raman et al., 2006)           | html                                              |                    |
| GlycoBase                      | http://glycobase.ucd.ie/cgi-                      | HPLC-basierend,    |
| (Campbell et al., 2008)        | bin/public/glycobase.cgi                          | mit 2AB            |
| <b>KEGG</b>                    | http://www.genome.jp/kegg/                        |                    |
| (Aoki <i>et al.</i> , 2004;    |                                                   |                    |
| Hashimoto et al., 2006)        |                                                   |                    |
| <b>BCSDB</b>                   | http://www.glyco.ac.ru/index.html                 | Prokaryotisch      |
| GlycomeDB                      | http://www.glycome-                               | Übergreifende      |
|                                | db.org/database/searchStructure.action            | Datenbank          |
|                                |                                                   |                    |
| GlycoMinds                     | http://www.glycominds.com/index.asp?menu=Res      |                    |
|                                | earch&page=glycoit&bookmark=glycodb               |                    |
| GlycoSuite                     | https://glycosuite.proteomesystems.com/glycosuite |                    |
| (Cooper <i>et al.</i> , 2003)  | /glycodb;                                         |                    |

**Tabelle 11: Informationen zu Glykan-Datenbanken** 

An dieser Stelle ist das Projekt *GlycomeDB* des DKFZ Heidelberg hervorzuheben. Dies ist keine neue Datenbank, sondern eine übergreifende Plattform, die seit 2007 aufgebaut wird. Ziel ist die einheitliche Eingabe der Daten (analog zur GlycoWorkbench s. [2.12.2.2](#page-34-0)), eine nachfolgende Suchabfrage in allen frei zugänglichen Datenbanken und eine angepasste Ergebnisdarstellung. Außerdem ist eine ständige Publikations-basierende Aktualisierung der Glykan-Einträge geplant, um eine umfangreichere und auch genauere Analyse von erhaltenen Daten zu ermöglichen.

Das verwendete Format für die Sequenzinformationen aus den verschiedenen Archivierungen ist das XML-basierende GlycoCT, in welches alle bereits vorhandenen Strukturen übersetzt wurden.

## <span id="page-43-0"></span>2.12.3.2. GlycoPeakfinder

Diese nur *Online* verwendbare Applikation (Maass *et al.*, 2007) besitzt ähnliche Funktionen wie die GlycoWorkbench, jedoch dient zur Beurteilung der MS-Signale eine externe Datenbank (Glycosciences). Es können Signale der Massenspektrometrie aus dem MS- und auch MS<sup>n</sup>-Modus als Dateneingabe dienen. Die Anwendung vergleicht diese mit Informationen zu den Glykanen in der Datenbank. Der Java-basierende GlycoPeakfinder zeigt im oberen Bereich eine Auswahl für verschiedene Eingabemöglichkeiten, die hier kurz erläutert werden.

Nach Auswahl von "mass" erscheint das Eingabefenster für die MS-Daten. Diese können über Dateien, die Zwischenablage oder direkt eingefügt werden (Abbildung 26). Dabei sind die ermittelte Masse und die Signalintensität anzugeben.

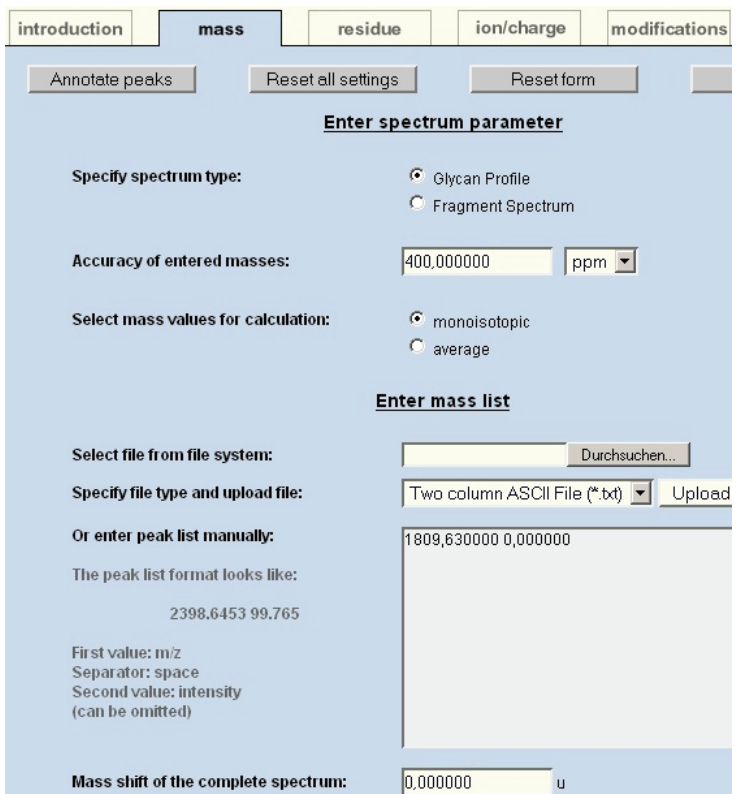

Abbildung 26: Ansicht des GlycoPeakfinder in der "mass"-Eingabe

Zusätzliche Angaben zum Typ des Spektrums (Profil oder Fragmentierung), maximale Abweichungen der Werte und Charakteristika der Massenberechnung (*monoisotopic*, *average*) sind erforderlich.

In der Ansicht "residue" werden Vorgaben für die Komponenten des Glykans ausgewählt. Z.B. ist die minimale und maximale Anzahl an bestimmten Monosacchariden festzulegen, um die Menge an Glykanen zu verringern, die zur endgültigen Auswertung aus der Datenbank gefiltert werden müssen. Weiterhin ist die Berücksichtigung von Substituenten wie Sulfatierungen und auch frei definierbaren Massenunterschieden möglich. Unter der Option "ion/charge" sind die für die verwendete Massenspektrometrie-Methode typische Ladungs- und Ionen-Verhältnisse anzugeben.

Im letzten Schritt müssen Derivatisierungen der Monosaccharide und auch Derivatisierungen der Gesamtstruktur eingetragen werden.

Das Ergebnis der Datenbanksuche ist in der Abbildung 27 gezeigt. Der eingegebenen Masse werden Strukturvorschläge mit deren Abweichungen und Ladung/Ionen zugeordnet. Weiterhin sind Verknüpfungen zu den Original-Datenbankeinträgen vorhanden, so dass weitere Informationen (Zelltyp, Protein, Referenz-Veröffentlichung, …) abgefragt werden können. In dem gezeigten Beispiel wurde nur eine Struktur gefunden, welche korrekt ist. In den meisten Fällen ist das Ergebnis eine größere Anzahl von Strukturen, die nach weiteren Probenspezifischen Kriterien geordnet werden müssen.

| introduction |           | results            | structures                                | fragments |                        | settings    |                           | contact                   |
|--------------|-----------|--------------------|-------------------------------------------|-----------|------------------------|-------------|---------------------------|---------------------------|
| <b>Mass</b>  | Intensity | <b>Composition</b> | (check for fragment and structure search) |           | <b>Charged</b><br>lons | lon<br>type | <b>Mass</b><br>calculated | <b>Deviation</b><br>[ppm] |
| .809.630     | n/al      |                    | Hex5HexNAc4dHex1                          |           | Na+                    |             | 1.809,63830               | 4,6                       |

**Abbildung 27: Ansicht des GlycoPeakfinder nach dem Durchsuchen der Datenbank auf Basis der Dateneingabe** Das in Abbildung 22 in der GlycoWorkbench erstellte Glykan (biantennär, fucosyliert, ohne Sialinsäuren) wurde über die Masse von 1809,63 identifiziert

Bei einer zu großen Auswahl an möglichen Strukturen ist eine weitere Charakterisierung durch Daten einer Fragmentierung notwendig. Die Dateneingabe erfolgt analog zum geschilderten Glykan-Profil und muss im "mass"-Fenster aktiviert werden (s. Abbildung 26).

Durch den Vergleich der Ergebnisse beider Spektren-Typen sollte eine eindeutige Aussage oder eine geringere Anzahl von Möglichkeiten folgen. Im letzteren Fall wären weitere Analysen mittels HPLC und/oder Enzym-Verdaus zu planen.

# 2.12.3.3. Enzyme des Glykosylierungssystems

Für Informationen über Enzyme, die an der Glykosylierung und angrenzenden Themen beteiligt sind, können die in [Tabelle 12](#page-44-0) aufgeführten Anwendungen genutzt werden.

<span id="page-44-0"></span>

| Anwendung                            | Internet-Adresse                                  |
|--------------------------------------|---------------------------------------------------|
| $C A Z y -$                          | http://www.cazy.org/                              |
| Carbohydrate-Active Enzymes database |                                                   |
| <b>KEGG GLYCAN</b>                   | http://www.genome.jp/kegg/glycan/                 |
| CFG Database Glycosyltransferase     | http://www.functionalglycomics.org/glycomics/comm |
|                                      | on/jsp/firstpage.jsp                              |
| <b>BRENDA</b>                        | http://www.brenda-enzymes.info/                   |

**Tabelle 12: Enzym-Datenbanken** 

 In BRENDA sind Enzyme aller Funktionen archiviert und mit einer spezifischen EC –Nummer definiert. Glykosyltransferasen tragen die Kennzeichnung 2.4.x.x und Glykosidasen 3.2.x.x.

# 2.12.3.4. Glykosylierung von Proteinen

Analysen zur Glykosylierung von Proteinen sind auf den Internetseiten der [Tabelle 13](#page-45-1) möglich.

<span id="page-45-1"></span>

| Tabelle 19. Allwellungen zur Analyse uch Glykosylierung von Froteinen |                                                           |  |  |  |
|-----------------------------------------------------------------------|-----------------------------------------------------------|--|--|--|
| Anwendung                                                             | Internet-Adresse                                          |  |  |  |
| GlyProt                                                               | http://www.glycosciences.de/modeling/glyprot/php/main.php |  |  |  |
| GlySeq                                                                | http://www.glycosciences.de/tools/glyseq/                 |  |  |  |
| NetNGlyc 1.0                                                          | http://www.cbs.dtu.dk/services/NetNGlyc/                  |  |  |  |
| NetOGlyc 3.1                                                          | http://www.cbs.dtu.dk/services/NetOGlyc/                  |  |  |  |
| GlycoMod                                                              | http://www.expasy.ch/tools/glycomod/                      |  |  |  |
| (Cooper <i>et al.</i> , 2001)                                         |                                                           |  |  |  |
| GlycoEpitope                                                          | http://www.glyco.is.ritsumei.ac.jp/epitope/               |  |  |  |
| <b>DOUGAL</b>                                                         | http://public-1.cryst.bbk.ac.uk/DOUGAL/                   |  |  |  |

**Tabelle 13: Anwendungen zur Analyse der Glykosylierung von Proteinen** 

# <span id="page-45-0"></span>2.12.3.5. Protein-Datenbanken

Informationen über Proteine und deren Sequenzen sind in vielen Datenbanken zu finden, wie auch in denen der Auflistung in [Tabelle 14.](#page-45-2)

**Tabelle 14: Protein-/MS-Datenbanken** 

<span id="page-45-2"></span>

| Anwendung                       | Internet-Adresse                                         |
|---------------------------------|----------------------------------------------------------|
| <b>RCSB</b> Protein Data Bank   | http://www.pdb.org/pdb/home/home.do                      |
| (Berman et al., 2000)           |                                                          |
| UniProt                         | http://www.pir.uniprot.org/                              |
| (Apweiler <i>et al.</i> , 2004) |                                                          |
| Swiss-Prot                      | http://www.expasy.org/sprot/                             |
| (Fleischmann et al., 1999)      |                                                          |
| Pfam                            | http://pfam.sanger.ac.uk/                                |
| Mascot                          | http://www.matrixscience.com/search_intro.html           |
| (Perkins <i>et al.</i> , 1999)  |                                                          |
| PeptideSearch                   | http://www.narrador.embl-                                |
|                                 | heidelberg.de/GroupPages/PageLink/peptidesearchpage.html |
| <b>BLAST</b>                    | http://www.ncbi.nlm.nih.gov/blast/Blast.cgi              |
| (Altschul et al., 1997)         |                                                          |
| ProteinProspector               | http://prospector.ucsf.edu/                              |
| SearchXLinks                    | http://www.searchxlinks.de/                              |
| Delta Mass                      | http://www.abrf.org/index.cfm/dm.home                    |